# **Chapter 1: Benefits of Amazon Connect**

No Images

# **Chapter 2: Reviewing Stakeholder Objectives**

No Images

# **Chapter 3: Sketching Your Contact Flows**

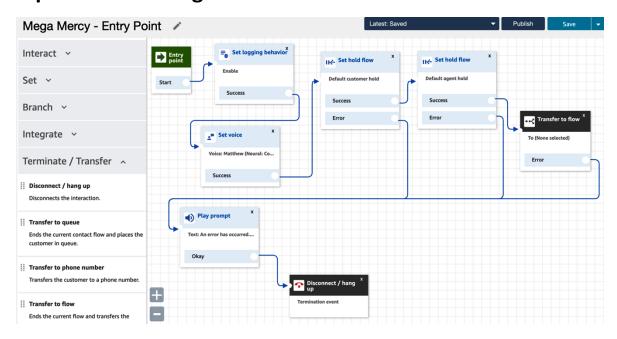

# **Chapter 4: Connect Costing**

No Images

## **Chapter 5: Base Connect Implementation**

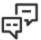

# Customer Engagement

## **Amazon Connect**

# **Pinpoint**

## Simple Email Service

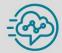

#### Amazon Connect

Amazon Connect makes it easy for you to set up and manage a customer contact center and provide reliable customer engagement at any scale. With Amazon Connect you can deploy a customer contact center with just a few clicks in the AWS management console, on-board agents from anywhere, and quickly begin to engage with your customers

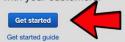

Create your Amazon Connect

Test drive

Set up your contact center

In just a few steps, you will have an Amazon Connect Contact Center up and running with a live telephone number Answer some test calls and check out Amazon Connect's Contact Control Panel, metrics, and administrator tools.

Onboard agents, set up contact flows and queues, and start engaging with your customers.

#### Identity management

Amazon Connect can be configured to manage your users directly or to leverage an existing directory. This cannot be changed once your instance is created. Learn more

Store users within Amazon Connect Users will be created and managed by you within Amazon Connect. Note: you will not be able to share users with other applications.

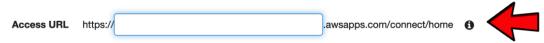

- Link to an existing directory Amazon Connect will leverage an existing directory. You create users within the directory and then add and configure them within Amazon Connect. Note: you can only associate a directory with a single Amazon Connect instance. Learn more
- O SAML 2.0-based authentication AWS supports identity federation with SAML 2.0 (Security Assertion Markup Language 2.0), an open standard that many identity providers (IdPs) use. This feature enables federated single sign-on (SSO), so users can log into the AWS Management Console or call the AWS APIs without you having to create an IAM user for everyone in your organization. Learn more

| Identity managemen | lc | de | er | nti | tν | n | na | na | a | er | n | er | ١t | t |
|--------------------|----|----|----|-----|----|---|----|----|---|----|---|----|----|---|
|--------------------|----|----|----|-----|----|---|----|----|---|----|---|----|----|---|

|                                                                                               | reated. Learn more                                                                                                    |
|-----------------------------------------------------------------------------------------------|----------------------------------------------------------------------------------------------------|
|                                                                                               | sers within Amazon Connect<br>vill be created and managed by you within Amazon Connect. Note: you will not be able to share users with other application                                                                                                    |
|                                                                                               |                                                                                                    |
|                                                                                               | an existing directory                                                                                                    |
|                                                                                               | n Connect will leverage an existing directory. You create users within the directory and then add and configure them within n Connect. Note: you can only associate a directory with a single Amazon Connect instance. Learn more                                                                                                    |
| Amazon                                                                                        | Toolineet. Note. you can only associate a directory with a single Amazon connect instance. Esam more                                                                                                    |
| Direc                                                                                         | etory                                                                                                    |
|                                                                                               | Unable to find any available directories. Note: only active directories will be listed here.                                                                                                    |
| AWS su<br>provider                                                                            | 2.0-based authentication apports identity federation with SAML 2.0 (Security Assertion Markup Language 2.0), an open standard that many identity rs (IdPs) use. This feature enables federated single sign-on (SSO), so users can log into the AWS Management Console or SAPIs without you having to create an IAM user for everyone in your organization. Learn more |
| Create an                                                                                     | Administrator                                                                                                    |
| Chaoift an ad                                                                                 | dministrator for this instance of Amazon Connect; this could be you or someone else. You will be able to manage permissic                                                                                                    |
|                                                                                               | aministrator for this instance of Amazon Connect, this could be you or someone else. You will be able to manage permissic<br>e users from within Amazon Connect.                                                                                                    |
| and ddd more                                                                                  | dustra nom widin / indzon connect.                                                                                                    |
| O Add a new                                                                                   | y admin                                                                                                    |
|                                                                                               |                                                                                                    |
| First Na                                                                                      |                                                                                                    |
| riisi Na                                                                                      | ame                                                                                                    |
| Last Na                                                                                       |                                                                                                    |
|                                                                                               | ame                                                                                                    |
| Last Na<br>Userna                                                                             | ame                                                                                                    |
| Last Na<br>Userna                                                                             | ame                                                                                                    |
| Last Na                                                                                       | ame                                                                                                    |
| Last Na Userna  ○ Skip this                                                                   | ame                                                                                                    |
| Last Na Userna O Skip this Create an Specify an ac                                            | ame ame                                                                                                    |
| Last Na Userna O Skip this Create an Specify an ac                                            | Administrator  dministrator for this instance of Amazon Connect; this could be you or someone else. You will be able to manage permiss the users from within Amazon Connect.                                                                                                    |
| Last Na Userna O Skip this Create an Specify an ac and add more Add a new                     | Administrator  dministrator for this instance of Amazon Connect; this could be you or someone else. You will be able to manage permiss the users from within Amazon Connect.                                                                                                    |
| Last Na Userna O Skip this  Create an Specify an ac and add more Add a new First              | Administrator  dministrator for this instance of Amazon Connect; this could be you or someone else. You will be able to manage permiss re users from within Amazon Connect.                                                                                                    |
| Last Na Userna O Skip this  Create an Specify an ac and add more Add a new First Last         | Administrator  dministrator for this instance of Amazon Connect; this could be you or someone else. You will be able to manage permiss re users from within Amazon Connect.  v admin  t Name                                                                                                    |
| Last Na Userna O Skip this  Create an Specify an ac and add more Add a new First Last Use     | Administrator  dministrator for this instance of Amazon Connect; this could be you or someone else. You will be able to manage permiss re users from within Amazon Connect.  v admin  t Name                                                                                                    |
| Last Na Userna O Skip this  Create an Specify an ac and add more Add a new First Last Use     | Administrator  dministrator for this instance of Amazon Connect; this could be you or someone else. You will be able to manage permiss to users from within Amazon Connect.  v admin  t Name  t Name  ssword                                                                                                    |
| Last Na Userna O Skip this  Create an Specify an ac and add more Add a new First Last Use Pas | Administrator  dministrator for this instance of Amazon Connect; this could be you or someone else. You will be able to manage permiss re users from within Amazon Connect.  v admin  t Name  ername  ssword  (verify)                                                                                                    |

### **Telephony Options**

Amazon Connect offers the ability to accept inbound calls, make outbound calls, or both. You will claim a telephone number later. Note: You will not be able to place or receive phone calls if you don't select the corresponding telephony options.

#### Incoming calls

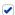

I want to handle incoming calls with Amazon Connect

#### Outbound calls

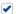

I want to make outbound calls with Amazon Connect

Note: You can set which users can place outbound calls in user permissions.

#### Data storage

Call recordings, scheduled reports, and chat transcripts are stored in an Amazon S3 bucket that is created for you when you create an Amazon Connect instance. The stored data is encrypted by the AWS Key Management Service using a key specific to your Amazon Connect instance. Contact flow logs are stored in Amazon CloudWatch Logs in a Log Group created for you.

To successfully create an Amazon Connect instance, you need to use an AWS account that has access to both Amazon S3 and Amazon CloudWatch

Important: By choosing Next step you are granting Amazon Connect the following permissions:

- Read and write access to your S3 bucket to save and manage your data
- Encrypt/decrypt permissions to encrypt data
- Read and write access to CloudWatch Logs

connect-e70cd69df99c/connect/jatest123 Your data will be encrypted and stored here

Your Contact flow logs will be stored here /aws/connect/jatest123

Customize settings

#### Amazon Connect virtual contact center instances

Select a virtual contact center instance to manage its directory, administrator(s), telephony options, data storage, and advanced features.

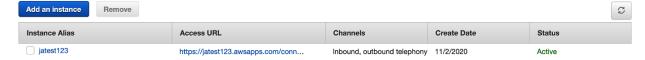

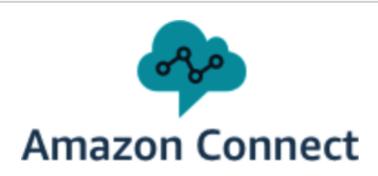

Please log in with your jatest123 credentials

Username

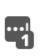

Password

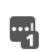

Sign In

Forgot Password?

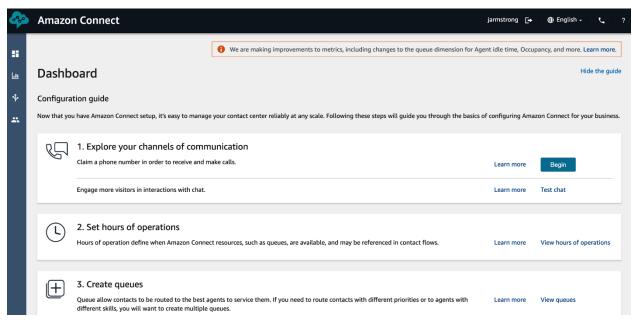

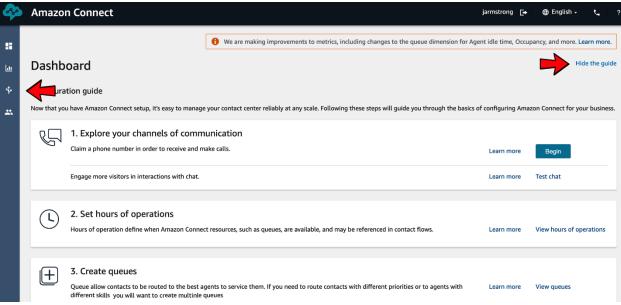

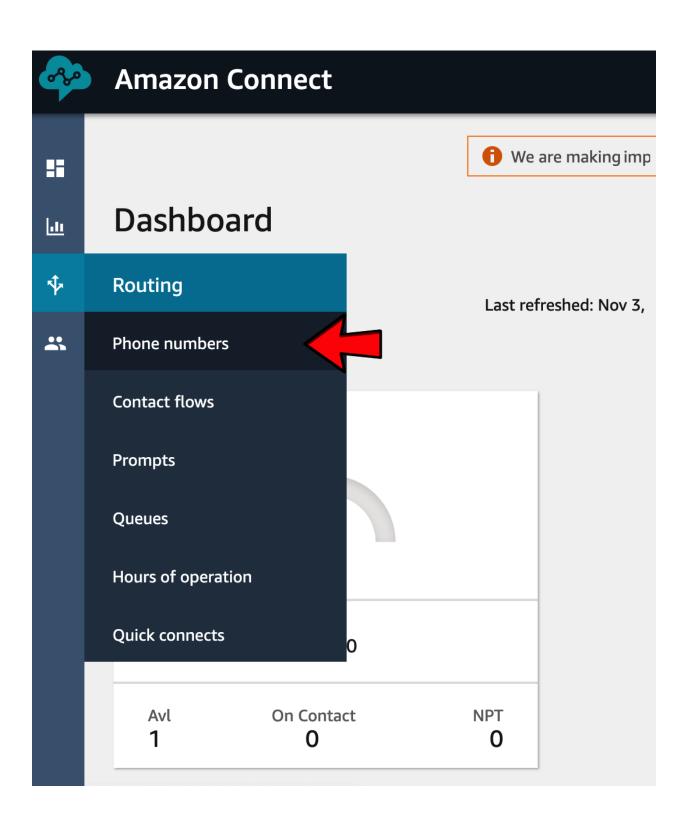

# Claim Phone number

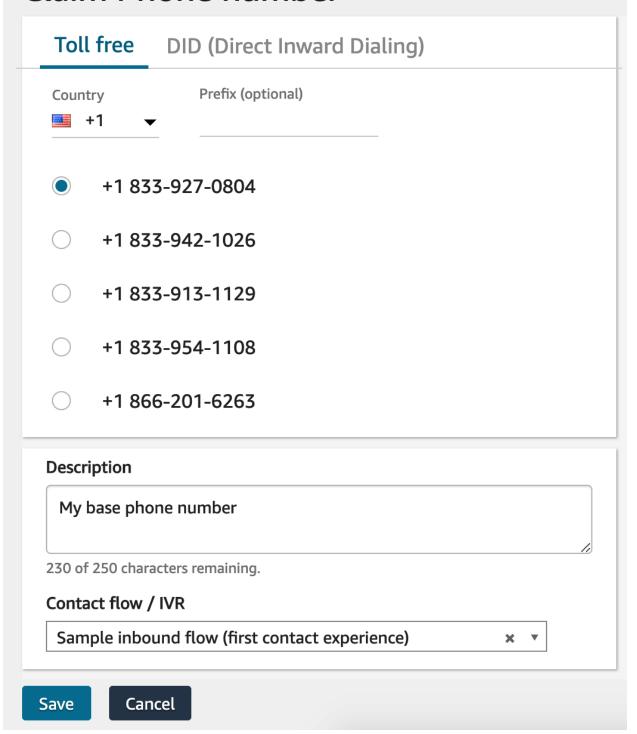

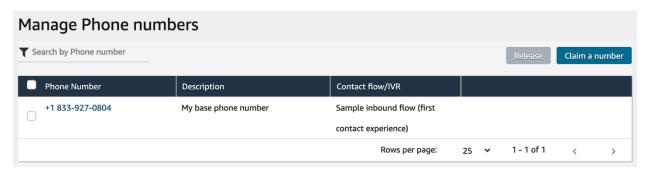

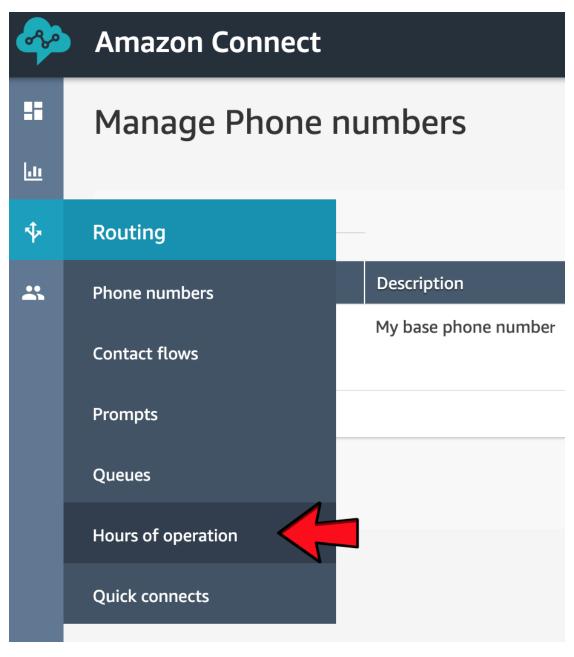

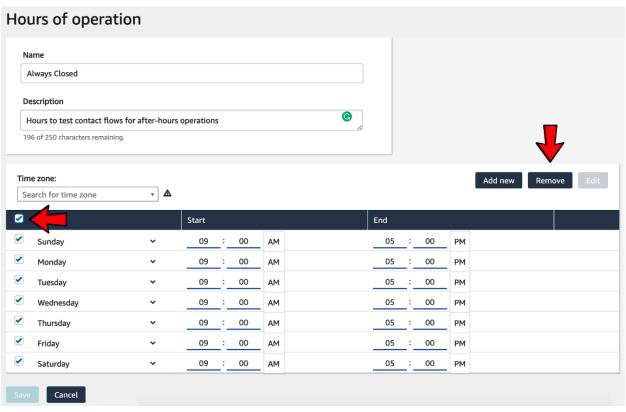

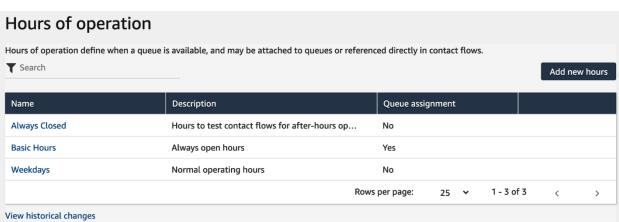

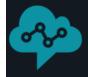

# **Amazon Connect**

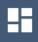

# Queues

<u>.ii</u>

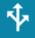

# Routing

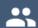

Phone numbers

**Contact flows** 

**Prompts** 

Queues

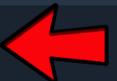

Hours of operation

**Quick connects** 

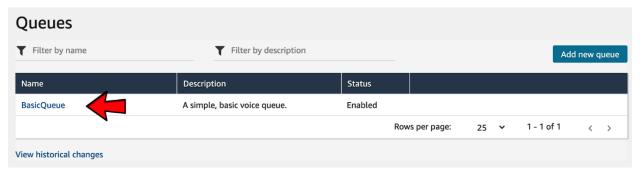

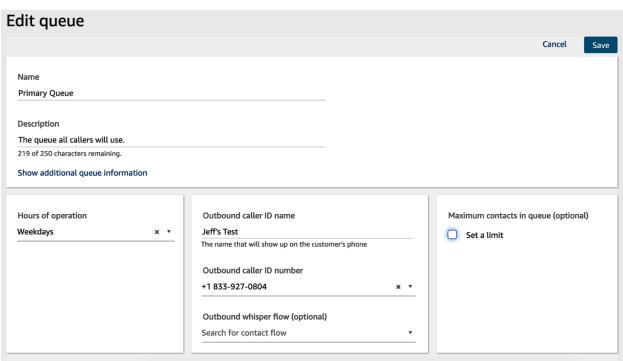

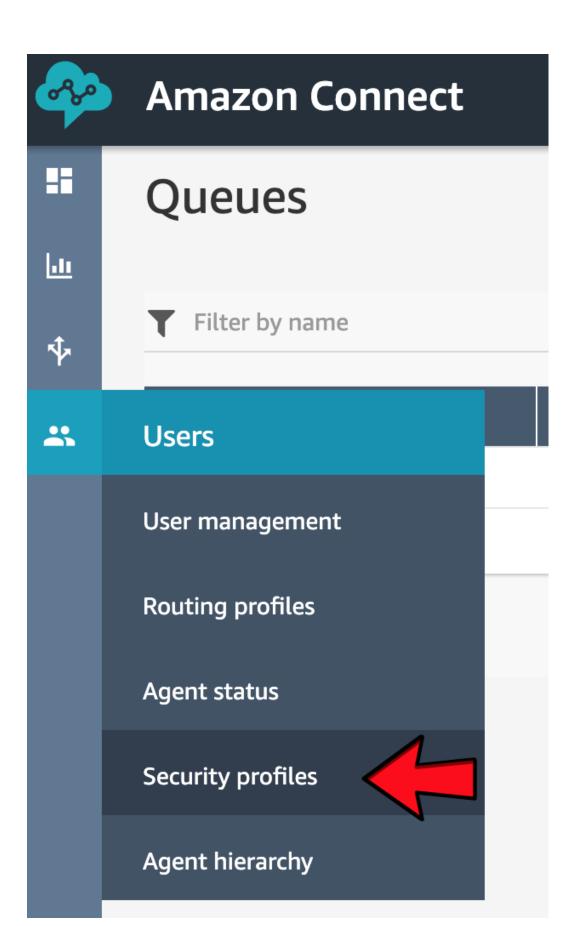

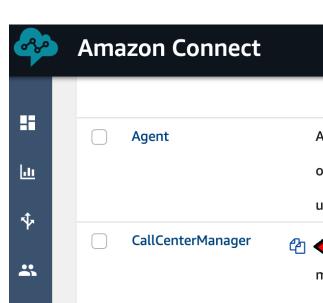

QualityAnalyst

# An agent is a user of the system that is focused on customer care and/or sales. Their role is unlikely to be technical. er manager (or call center admin) manages the day-to-day aspects of the call center. A quality analyst works to improve the customer experience and keeps track of live service metrics.

Are you sure you want to duplicate the following profile?

Profile name CallCenterManager

Permissions Routing: All NumFlow: Prompts

NumFlow: ContactFlows NumFlow: PhoneNumbers

Users.View Users.Edit Users.Create

UserPerm: AgentStatus MetricsQuality: AccessMetrics

MetricsQuality: ContactSearch

MetricsQuality: ContactAttributes

MetricsQuality: AgentTimeCard

MetricsQuality: ManagerMonitor

MetricsQuality: RecordedConversations

MetricsQuality: SavedReports

New name Contact Flow Admin

Cancel

Duplicate

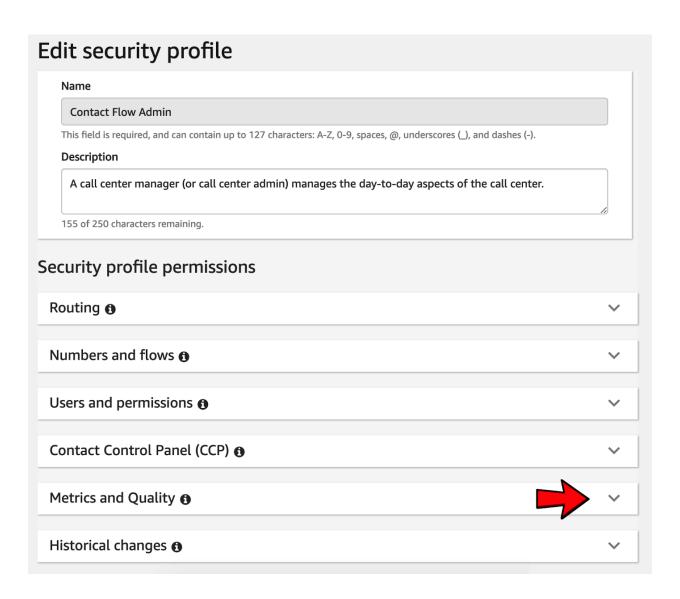

| Metrics and Quality 6                           |     |        |      |      |        |                |                        |        |         | ^        |
|-------------------------------------------------|-----|--------|------|------|--------|----------------|------------------------|--------|---------|----------|
| Туре                                            | All | Access | View | Edit | Create | Enable/Disable | Enable download button | Delete | Publish | Schedule |
| Access metrics                                  |     |        |      |      |        |                |                        |        |         |          |
| Contact search                                  |     |        |      |      |        |                |                        |        |         |          |
| Search contacts by conversation characteristics |     |        |      |      |        |                |                        |        |         |          |
| Search contacts by<br>keywords                  |     |        |      |      |        |                |                        |        |         |          |
| Restrict contact access <b>1</b>                |     |        |      |      |        |                |                        |        |         |          |
| Contact attributes                              |     |        |      |      |        |                |                        |        |         |          |
| Contact Lens - speech analytics <b>1</b>        |     |        |      |      |        |                |                        |        |         |          |
| Rules                                           |     |        |      |      |        |                |                        |        |         |          |
| Recorded conversations (redacted) (1)           |     |        |      |      |        |                |                        |        |         |          |
| Login/Logout report                             |     |        |      |      |        |                |                        |        |         |          |
| Manager monitor                                 |     |        |      |      |        |                |                        |        |         |          |
| Recorded conversations (unredacted)             |     |        |      |      |        |                |                        |        |         |          |
| Saved reports                                   |     |        |      |      |        |                |                        |        |         |          |

| Users and per     | Jsers and permissions 6 |      |      |        |        |                  |                 |  |  |  |  |  |
|-------------------|-------------------------|------|------|--------|--------|------------------|-----------------|--|--|--|--|--|
| Туре              | All                     | View | Edit | Create | Remove | Enable / Disable | Edit permission |  |  |  |  |  |
| Users             |                         |      |      |        |        |                  |                 |  |  |  |  |  |
| Agent hierarchy   |                         |      |      |        |        |                  |                 |  |  |  |  |  |
| Security profiles |                         |      |      |        |        |                  |                 |  |  |  |  |  |
| Agent status      |                         |      |      |        |        |                  |                 |  |  |  |  |  |

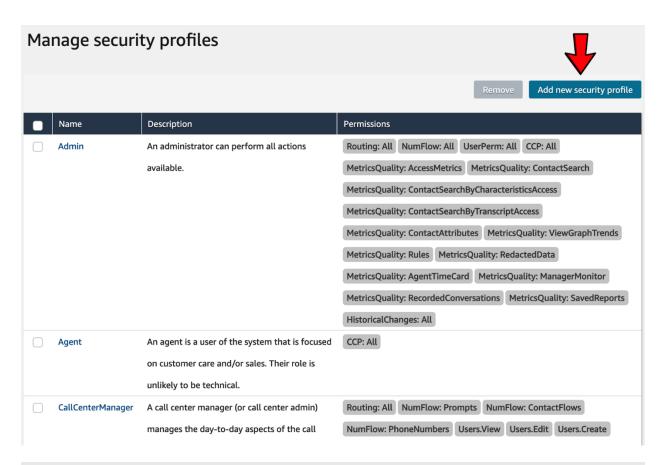

## Create security profile

#### Name

**User Admin** 

This field is required, and can contain up to 127 characters: A-Z, 0-9, spaces, @, underscores (\_), and dashes (-).

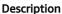

Profile for administering users.

218 of 250 characters remaining.

## Security profile permissions

#### Routing 6

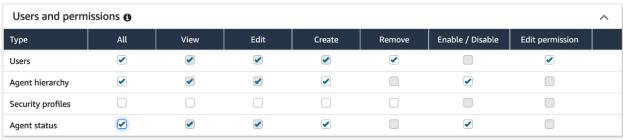

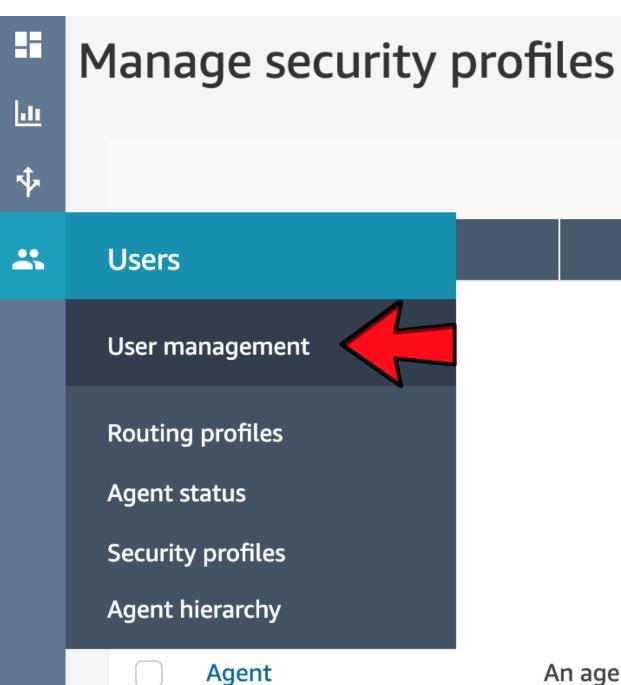

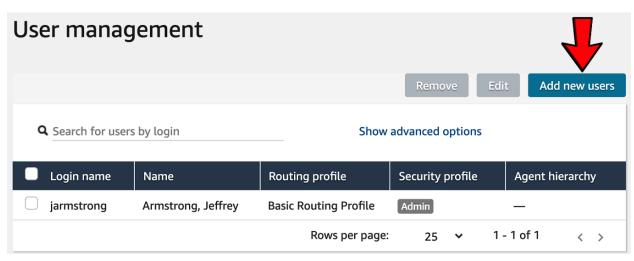

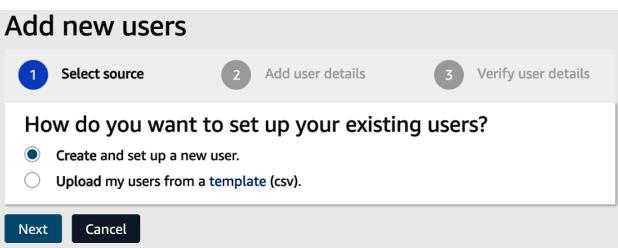

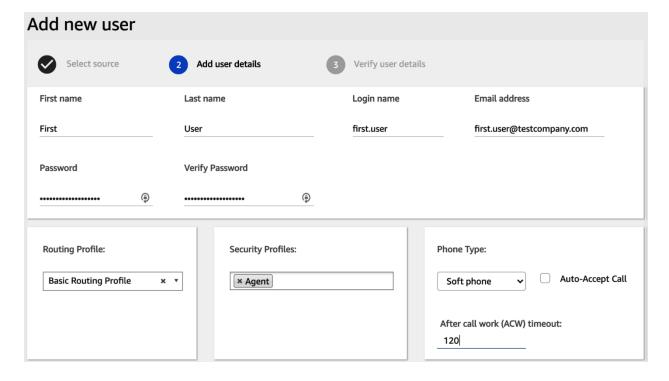

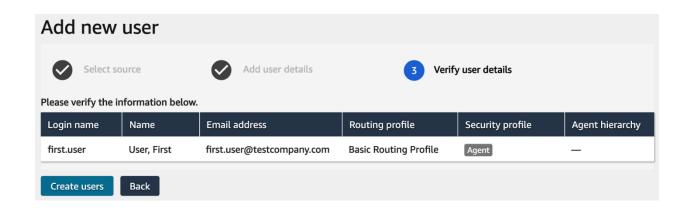

**Chapter 6: Contact Flow Creation** 

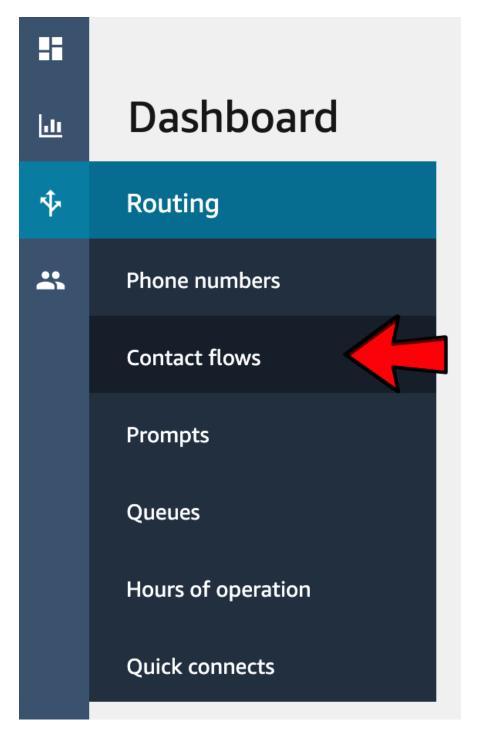

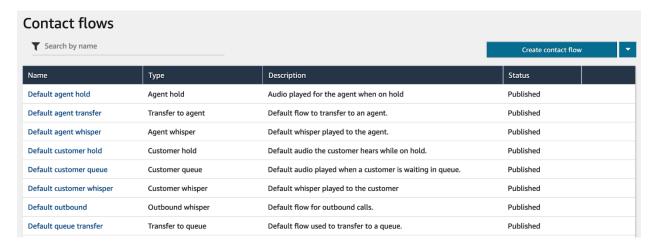

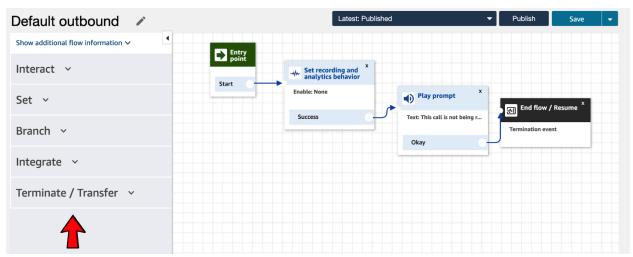

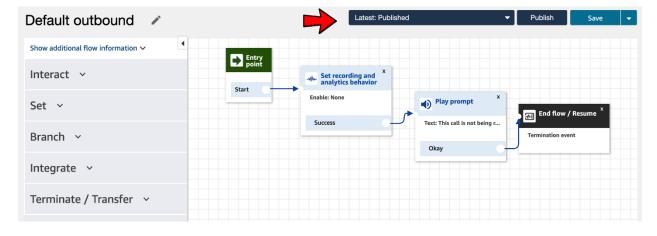

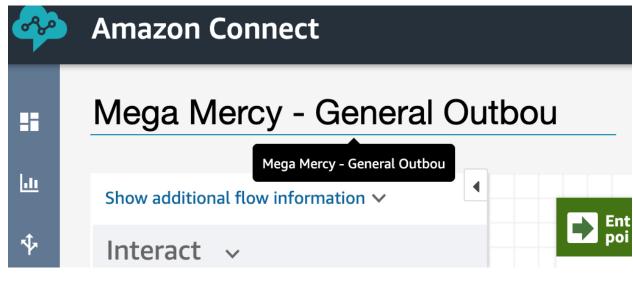

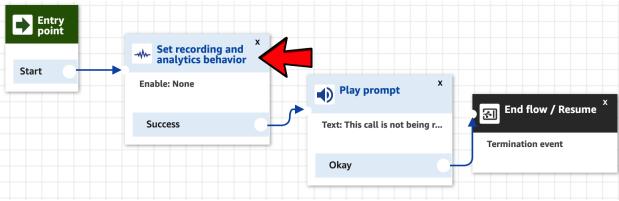

# Set recording and analytics behavior

Specify call recording behavior and configure Contact Lens speech analytics.

## Call recording

Enables or disables call recording for the agent, customer, or both. Agent and customer call recordings are required to enable Contact Lens.

- On
  - Agent and Customer

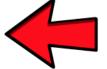

- Agent only
- Customer only
- Off

## Contact Lens speech analytics

☐ Enable Contact Lens for speech analytics.

Contact Lens is a speech analytics that provides transcripts and analysis about the customer experience. You can specify the language manually or by using an attribute. Learn more

Cancel

Save

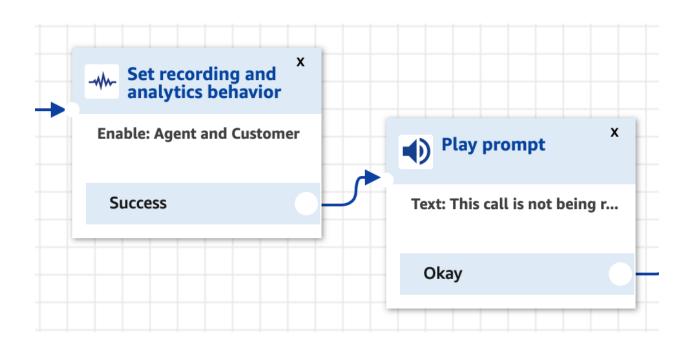

Delivers an audio or chat message. Learn more

**Prompt** 

- Select from the prompt library (audio)
- Text-to-speech or chat text
  - Enter text

You are receiving a call from Mega Mercy Hospital. This call may be recorded for quality assurance.

Enter dynamically

Interpret as

Text ~

Cancel

Save

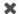

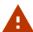

## Are you sure you want to publish this contact flow?

Publishing a contact flow makes it active. This may impact your live traffic. Learn more

Cancel

Publish

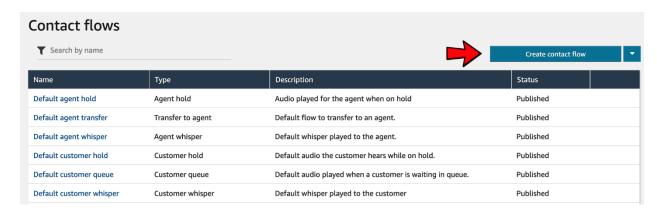

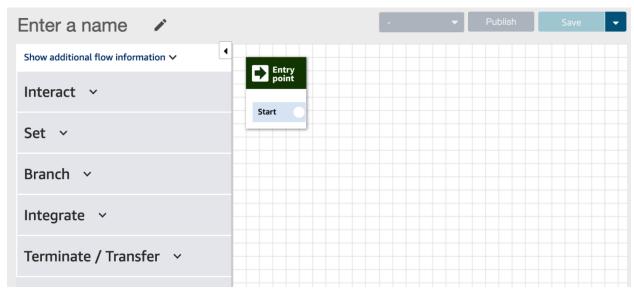

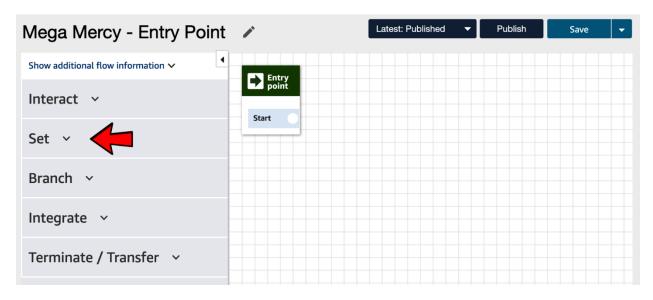

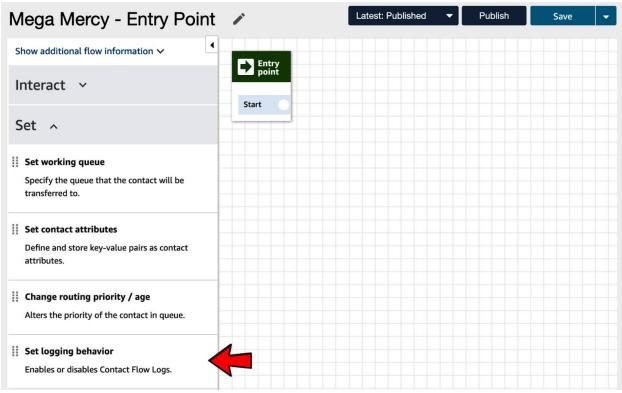

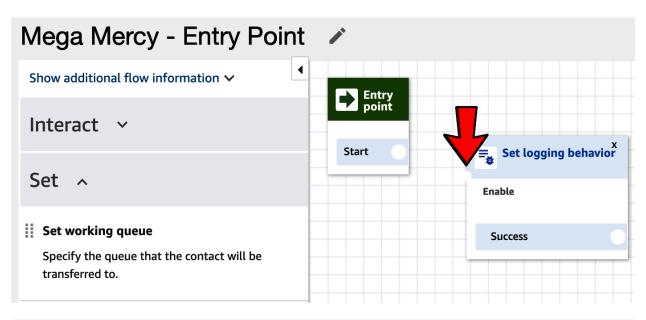

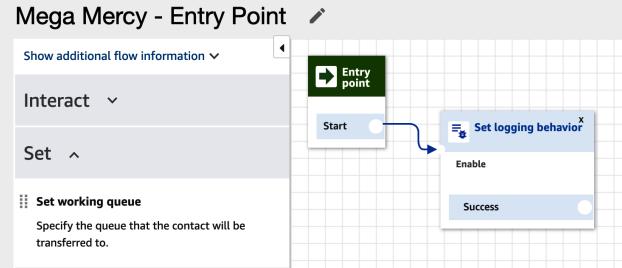

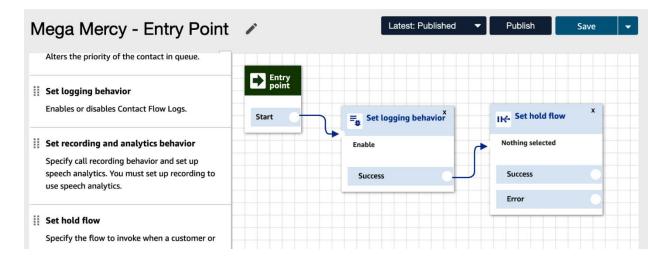

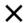

## Set hold flow

Specify the flow to invoke when a customer or agent is put on hold during phone call. Learn more

Hold flow

- Agent
- Customer
  - Select a flow

Default customer hold × •

Use attribute

Cancel

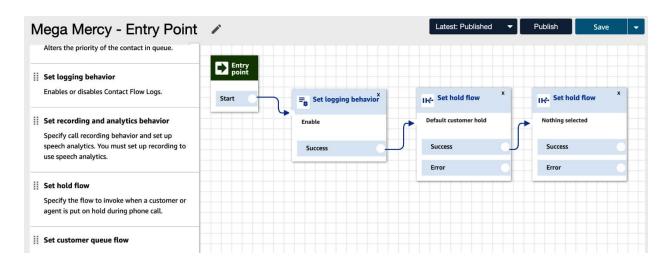

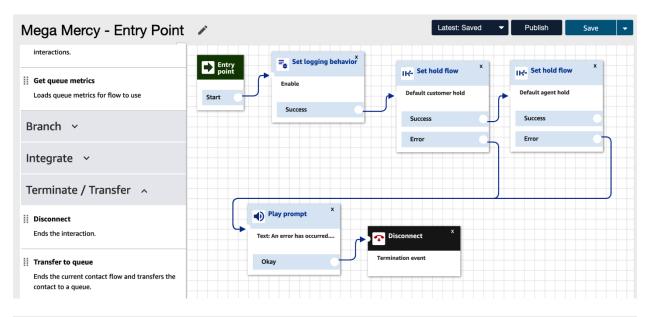

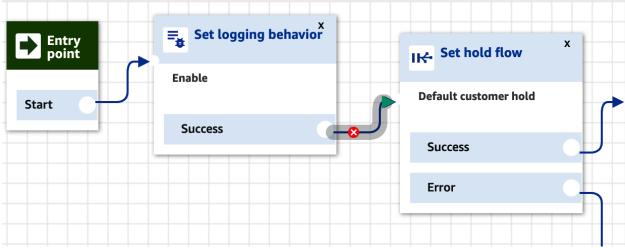

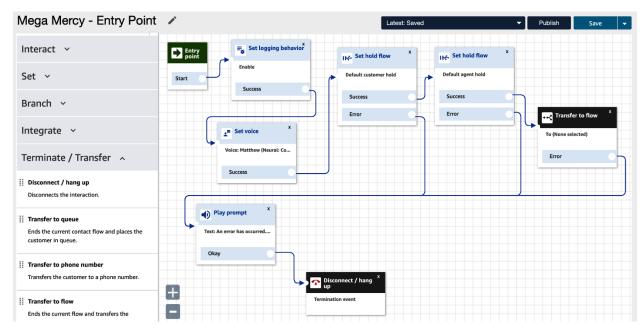

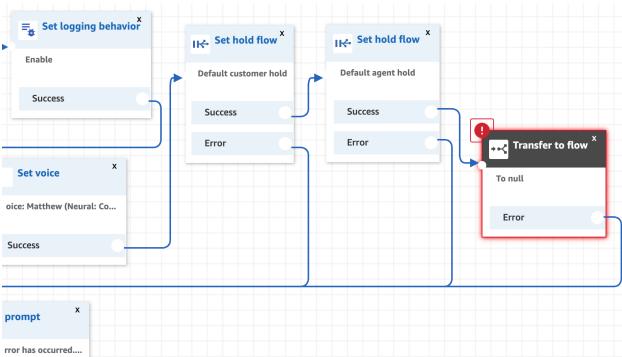

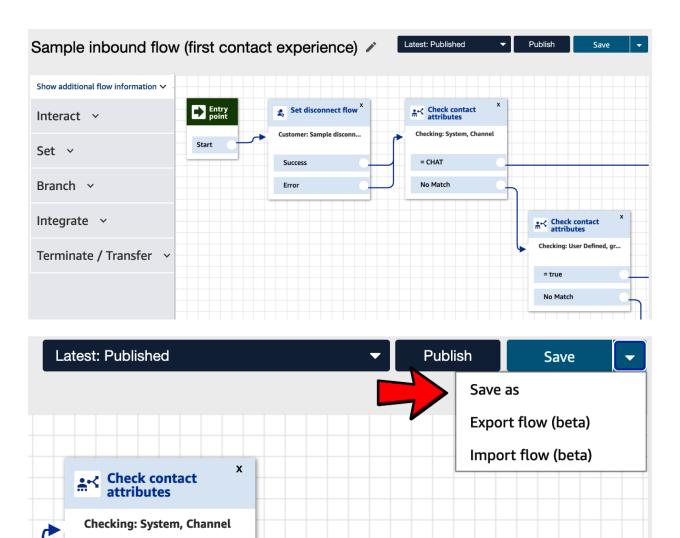

Save as ×

New name

Mega Mercy - Branching

Description

Branching flow to direct to departments

Cancel

Save as

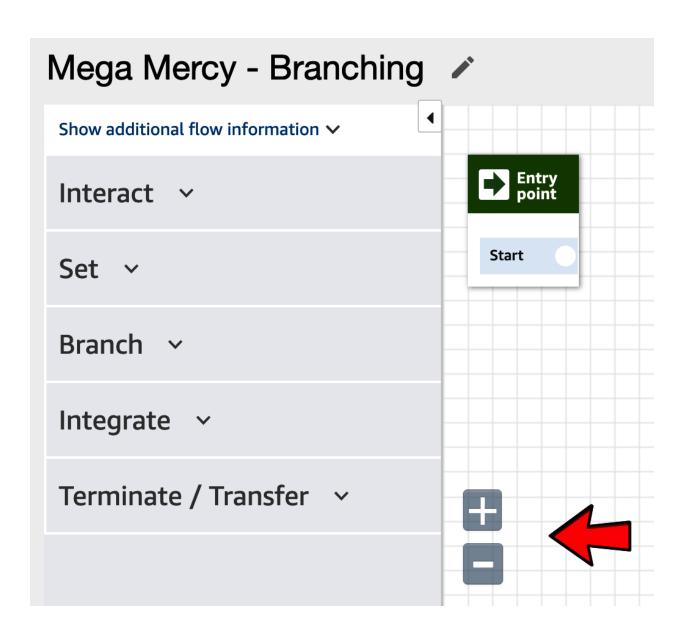

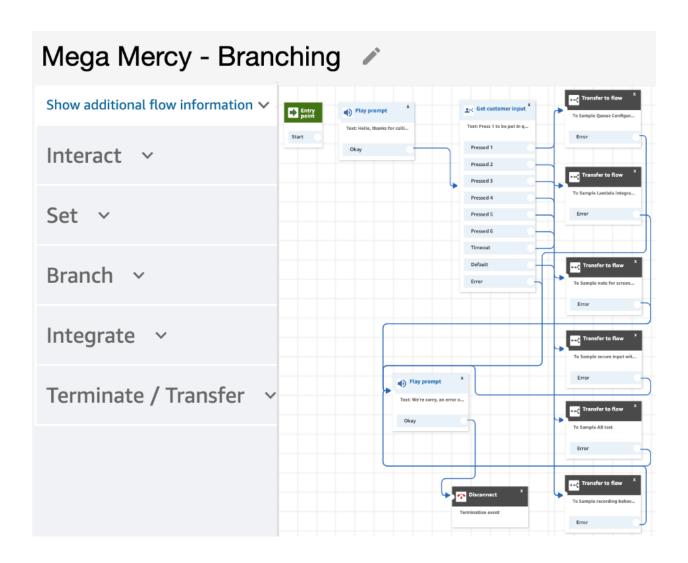

Delivers an audio or chat message to solicit customer input.

Based on response, the contact flow branches. Learn more

- Select from the prompt library (audio)
- Text-to-speech or chat text
  - Enter text

Press 1 for Billing
2 for Accounts payable

Enter dynamically

Interpret as

Text ~

DTMF Amazon Lex

Plays an audio prompt and branches based on DTMF or Amazon Lex intents. The audio prompt is interruptible when using DTMF.

Set timeout (Minimum one second)

8 seconds

Cancel

Save

## Get customer input

Delivers an audio or chat message to solicit customer input.

DTMF Amazon Lex

Plays an audio prompt and branches based on DTMF or Amazon Lex intents. The audio prompt is interruptible when using DTMF.

Set timeout (Minimum one second)

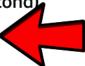

Option:

Option:

Option:

# Get customer input

Delivers an audio or chat message to solicit customer input.

x 2

Option:

x 3

Option:

x 4

Option:

x 5

Option:

x 6

Add another condition

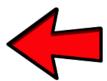

Cancel

Save

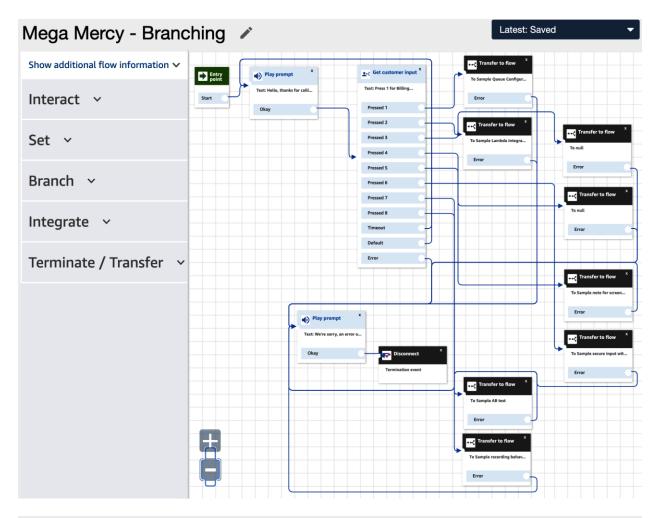

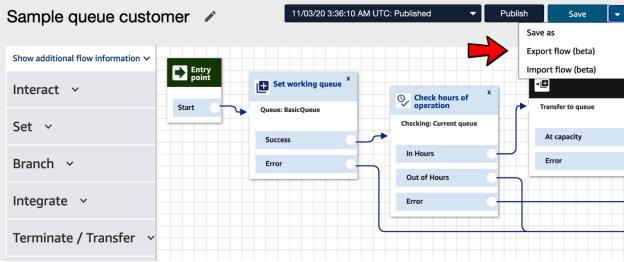

### Export flow (beta)

×

When you export a flow, the most recently saved version is exported. Any unsaved changes to the flow will not be exported. If you modify the exported file it may not import correctly. Learn more about Contact Flow Import/Export.

Name your exported file

Sample queue customer

Cancel Export

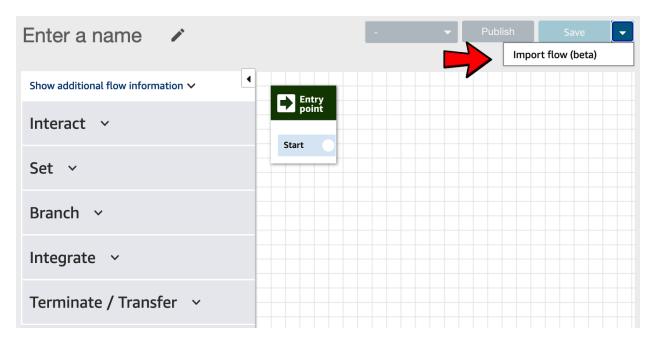

### Import flow (beta)

×

Select the contact flow file you want to import. You can only import a flow of the same type as the flow you have open. The file must be a valid JSON document.

Select a contact flow.

Sample queue customer

Select

Cancel

Import

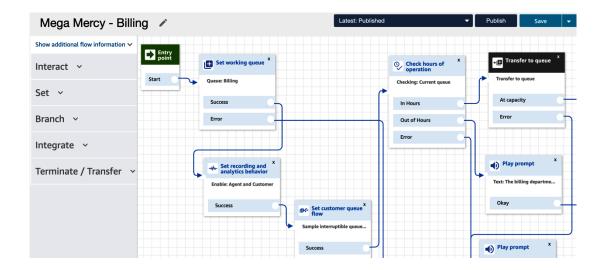

# Set customer queue flow

Specifies the flow to run when a customer is transferred to a queue. Learn more

Customer queue flow

Select a flow

Sample interruptible queue flow with callback

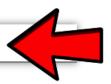

X

Use attribute

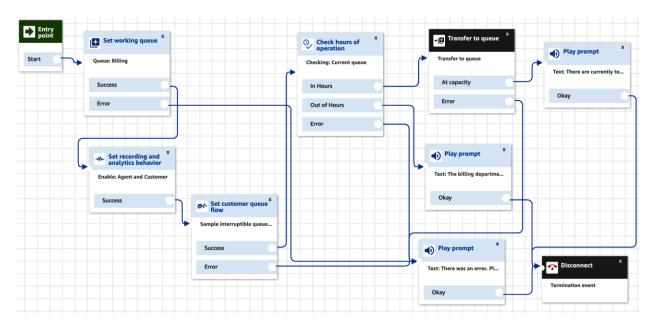

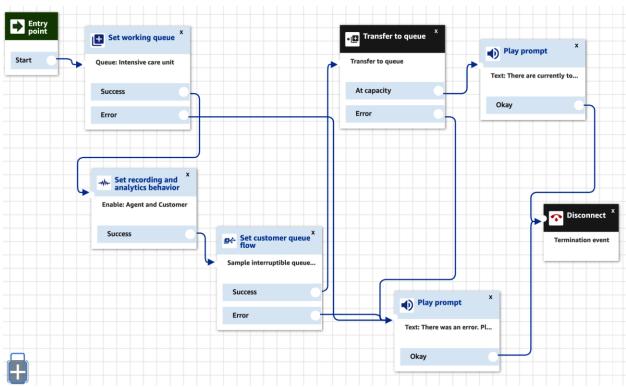

### Transfer to flow

Ends the current flow and transfers the customer to a flow of type contact flow. Learn more

### Transfer

Select a flow

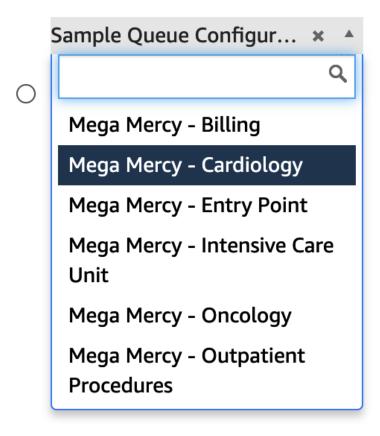

### **Chapter 7: Creating AI Bots**

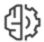

# Machine Learning

Amazon SageMaker

Amazon Augmented Al

Amazon CodeGuru

Amazon Comprehend

Amazon Forecast

Amazon Fraud Detector

Amazon Kendra

**Amazon Lex** 

Amazon Personalize

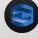

#### Amazon Lex

Amazon Lex is a service for building conversational interfaces using voice and text. With Lex, the same deep learning engine that powers Alexa is now available to any developer, enabling you to bring sophisticated, natural language chatbots to your new and existing applications.

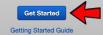

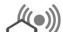

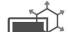

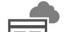

### Create your bot

Amazon Lex enables any developer to build conversational chatbots quickly and easily. With Amazon Lex, no deep learning expertise is necessary—you just specify the lic conversational flow directly from the console, and then Amazon Lex manages the dialogue and dynamically adjusts the response. To get started can choose one of the sample bots provided below or build a new custom bot from scratch.

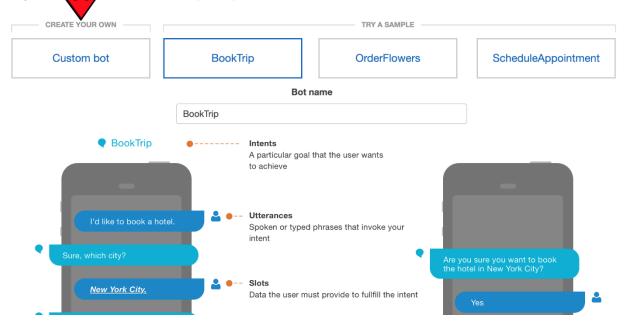

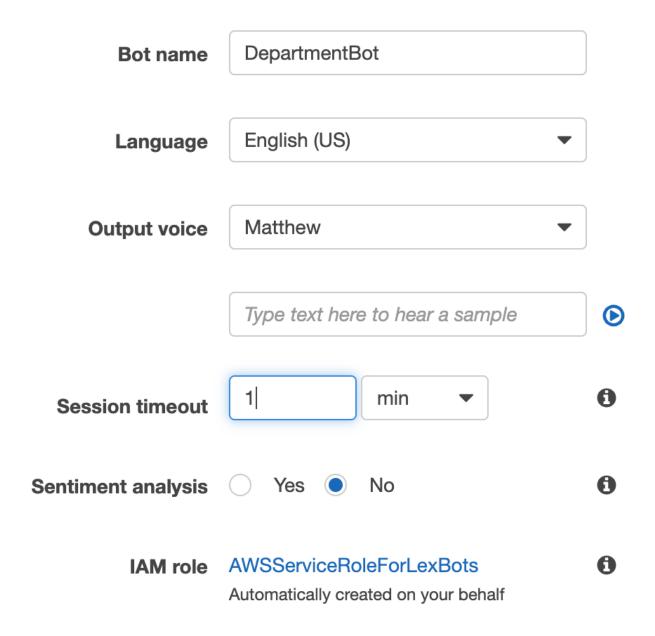

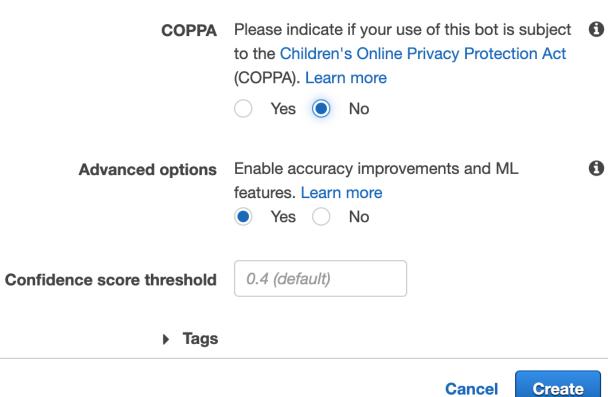

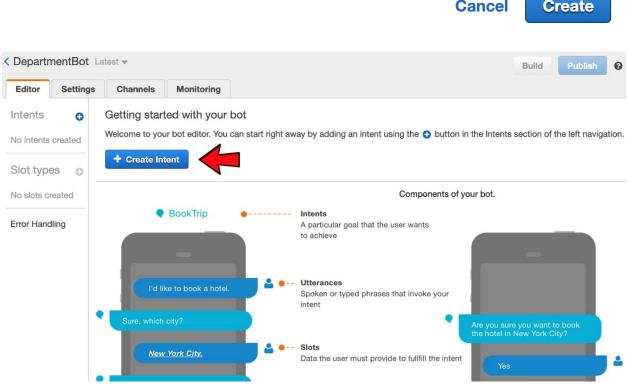

Add intent × Create intent **1** Import intent **Q** Search existing intents Add Cancel Create intent Give a unique name for the new intent Billing Add **Previous** 

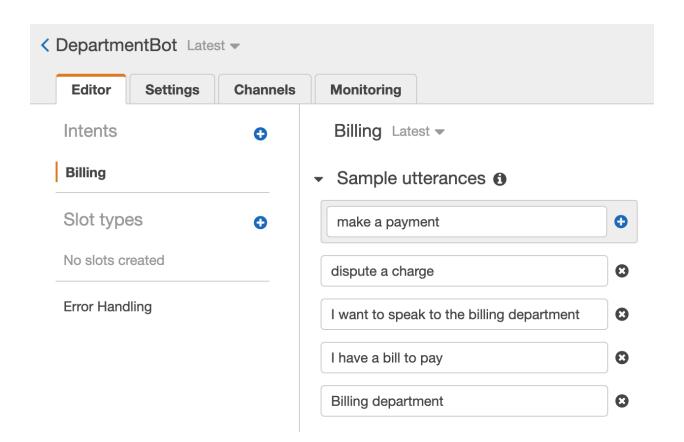

### ▼ Response 6

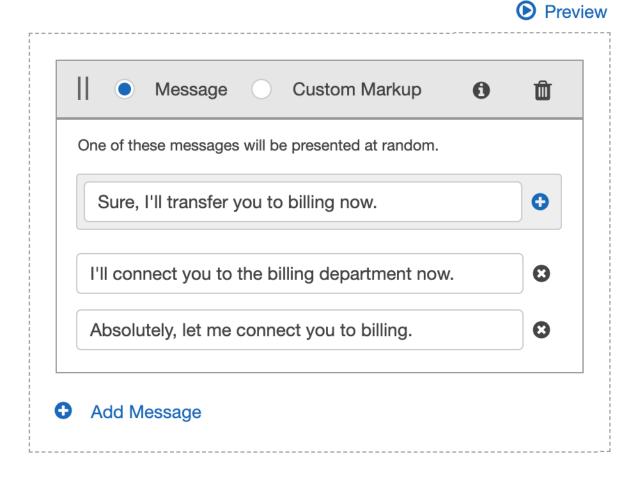

Wait for user reply
If the user says "no," the following message will be presented.

### \* Required

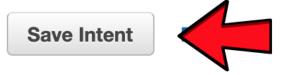

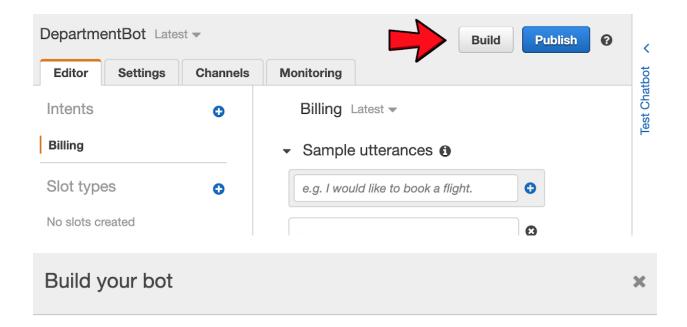

You can continue editing your bot while the build is in progress. You can start testing your bot after the build completes.

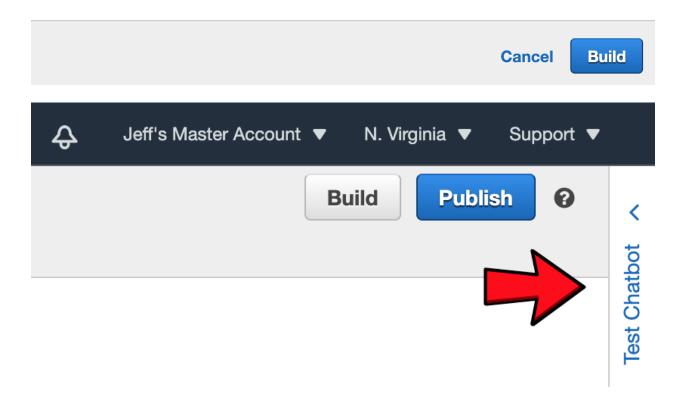

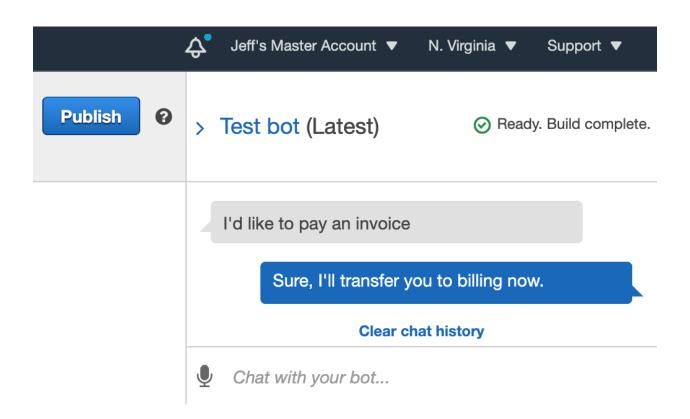

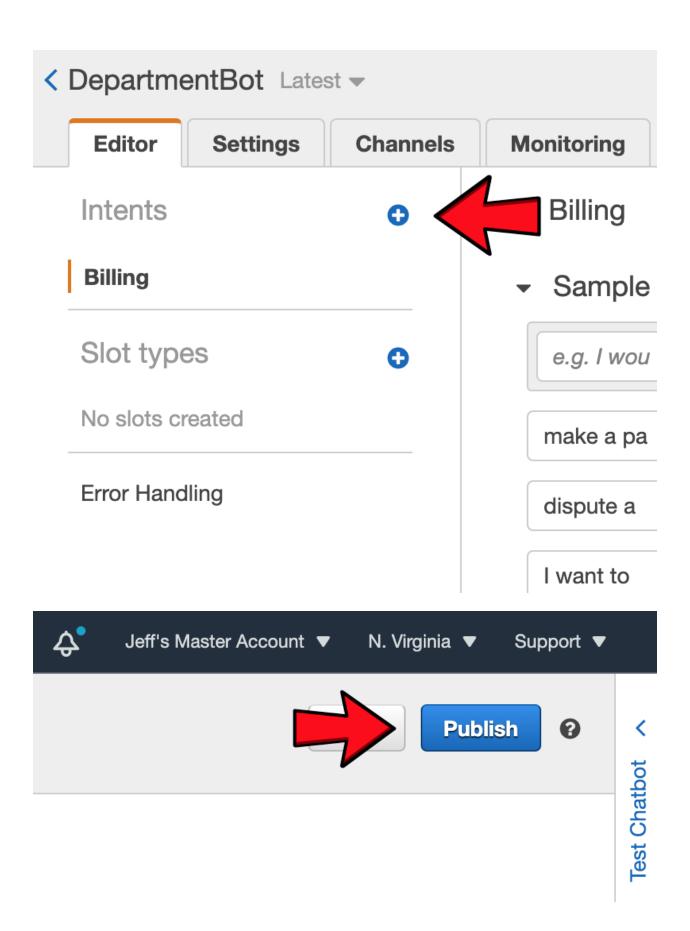

### Publish DepartmentBot

×

Publishing is the last step before you can connect your bot to your mobile app or chatbot.

Create an alias Departments

Tags

#### Update an existing alias

Cancel Publish

### Publish DepartmentBot

×

Your bot is published! You can now connect to your mobile app or continue to chatbot deployment.

Bot Name DepartmentBot

**Bot Version** 

Alias

Departments

#### What to do next?

Here are some resources to help you progress once your bot is published.

#### How to connect to your mobile app

Learn how to connect to your bot to your mobile app.

**Download connection info** 

#### Integrate with Mobile hub.

Please create a project and choose the Conversational Bots feature in Mobile Hub

#### How to deploy your bot to other services

Learn how to deploy your bot to other services like Facebook Messenger, Slack, Twilio, and Kik.

Go to channels

Close

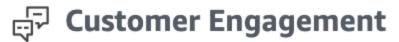

# **Amazon Connect**

# Pinpoint

# Simple Email Service

#### Amazon Connect virtual contact center instances

Select a virtual contact center instance to manage its directory, administrator(s), telephony options, data storage, and advanced features.

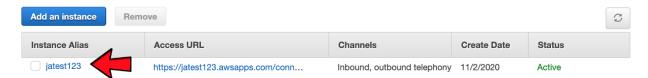

# Amazon Connect > jatest123

Overview

Telephony

Data storage

Data streaming

**Analytics tools** 

**Tasks** 

**Customer profiles** 

Approved origins

**Contact flows** 

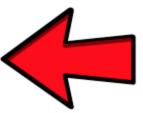

#### Amazon Lex

Integrate Amazon Lex bots into your contact flows to take advantage of the same speech recognition and natural language understanding technology that powers Alexa.

Note: By adding Lex bots, you are granting Amazon Connect permission to interact with them Create a new Lex bot

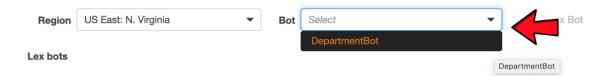

#### Amazon Lex

Integrate Amazon Lex bots into your contact flows to take advantage of the same speech recognition and natural language understanding technology that powers Alexa.

Note: By adding Lex bots, you are granting Amazon Connect permission to interact with them Create a new Lex bot

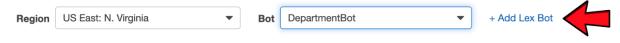

Lex bots

#### Amazon Lex

Integrate Amazon Lex bots into your contact flows to take advantage of the same speech recognition and natural language understanding technology that powers Alexa.

Note: By adding Lex bots, you are granting Amazon Connect permission to interact with them Create a new Lex bot

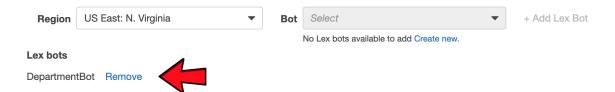

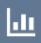

# Dashboard

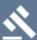

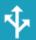

Routing

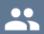

Phone numbers

Contact flows

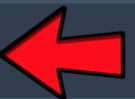

**Prompts** 

Queues

Hours of operation

**Quick connects** 

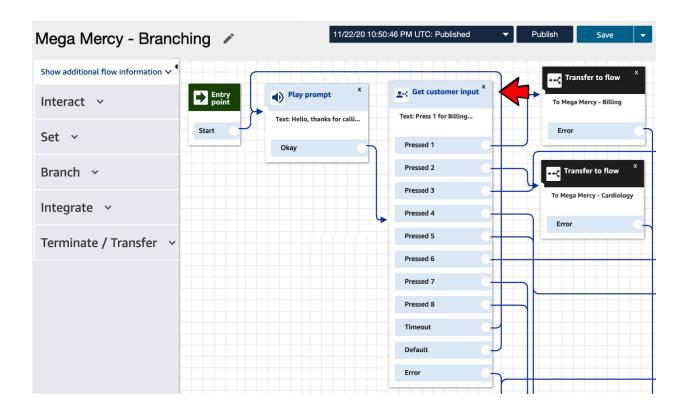

### X

# Get customer input

Delivers an audio or chat message to solicit customer input.

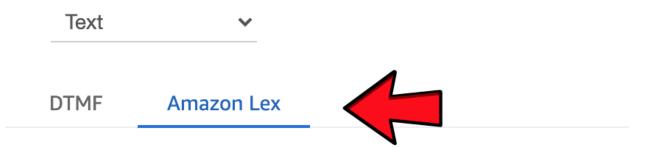

Plays an audio prompt and branches based on DTMF or Amazon Lex intents. The audio prompt is interruptible when using DTMF.

Lex bot

Name

Alias

\$LATEST

Session attributes

### X

# Get customer input

Delivers an audio or chat message to solicit customer input.

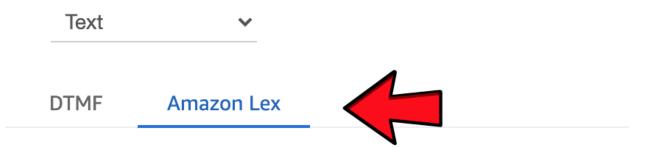

Plays an audio prompt and branches based on DTMF or Amazon Lex intents. The audio prompt is interruptible when using DTMF.

Lex bot

Name

Alias

\$LATEST

Session attributes

### Intents

Billing X Accounts\_payable X Radiology X Oncology × Outpatient\_procedures X Purchasing × Intensive\_care\_unit × Cardiology ×

Add another intent

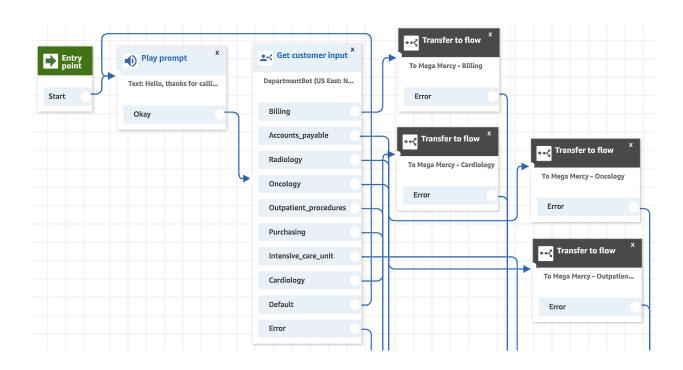

### **Chapter 8: Interfacing Enterprise Applications**

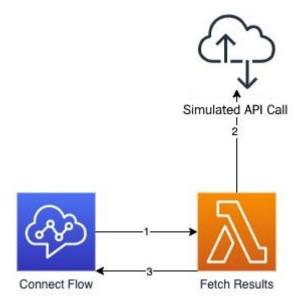

### Amazon Connect virtual contact center instances

Select a virtual contact center instance to manage its directory, administrator(s), telephony options, data storage, and advanced features.

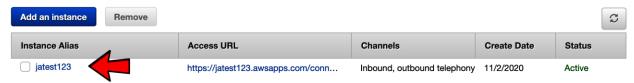

#### Overview

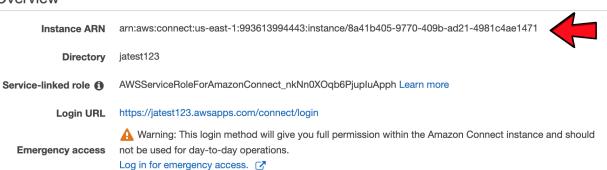

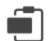

# **Management & Governance**

**AWS Organizations** 

CloudWatch

**AWS Auto Scaling** 

CloudFormation

CloudTrail

Config

**OpsWorks** 

Service Catalog

Systems Manager

AWS AppConfig

**Trusted Advisor** 

**Control Tower** 

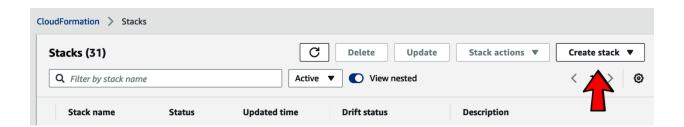

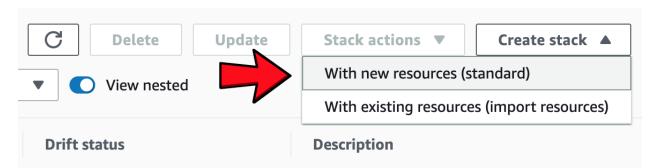

### Create stack Prerequisite - Prepare template Prepare template Every stack is based on a template. A template is a JSON or YAML file that contains configuration information about the AWS resources you want to include in the stack. Template is ready O Use a sample template O Create template in Designer Specify template A template is a JSON or YAML file that describes your stack's resources and properties. Template source Selecting a template generates an Amazon S3 URL where it will be stored. O Amazon S3 URL O Upload a template file Upload a template file Choose file 🚹 connect\_lambda.yaml JSON or YAML formatted file S3 URL: https://s3-external-1.amazonaws.com/cf-templates-g6caoqn9q7f9-us-east-1/2021033Sah-connect\_lambda.yaml View in Designer Next Cancel

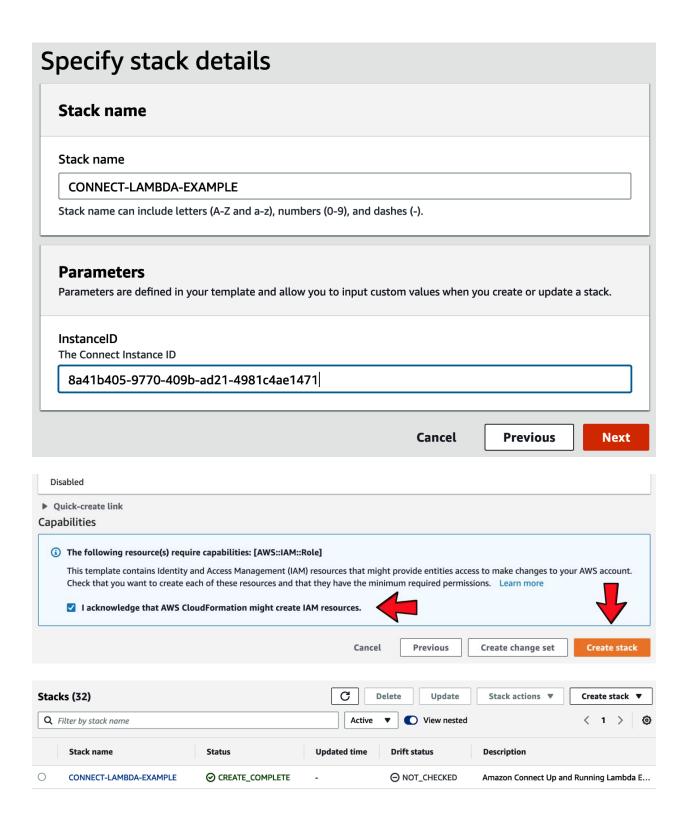

#### Amazon Connect virtual contact center instances

Select a virtual contact center instance to manage its directory, administrator(s), telephony options, data storage, and advanced features.

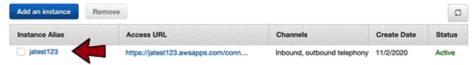

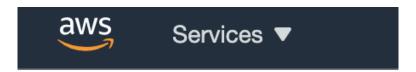

# Amazon Connect > jatest123

## **Overview**

**Telephony** 

Data storage

Data streaming

**Analytics tools** 

**Tasks** 

**Customer profiles** 

Approved origins

**Contact flows** 

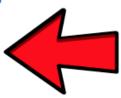

#### AWS Lambda

Amazon Connect can interact with your own systems and take different paths in IVR dynamically. To achieve this, invoke AWS Lambda functions in contact flows to interact with your own systems or other services, then build personalized and dynamic experiences based on data returned.

Note: By adding Lambda functions, you are granting Amazon Connect permission to invoke them Create a new Lambda function 📝

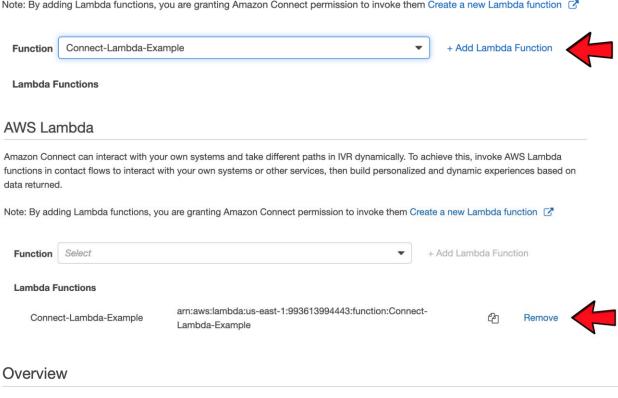

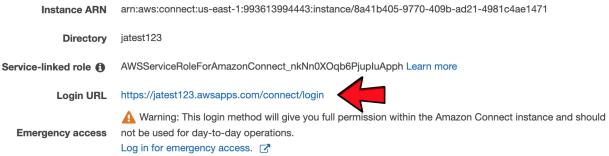

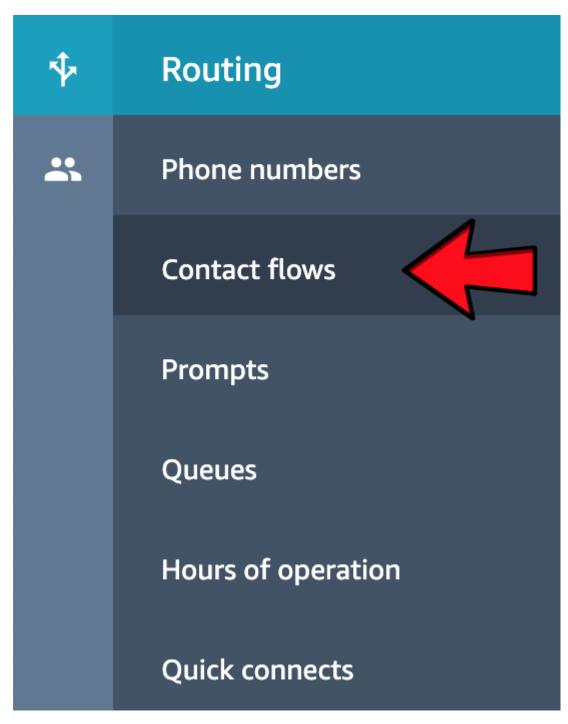

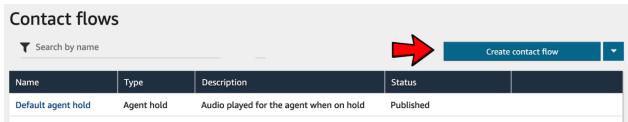

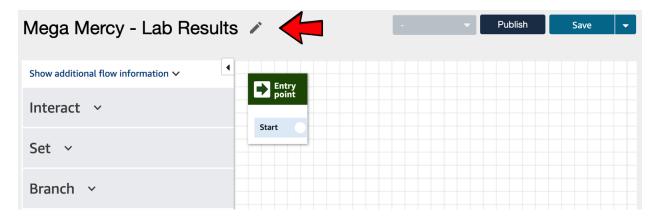

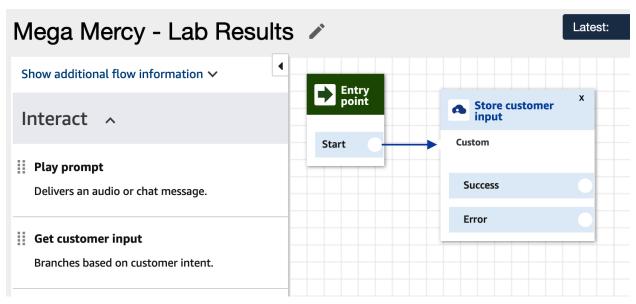

# Store customer input

Stores numerical input to contact attribute.

Plays an interruptible audio prompt and stores digits via DTMF as a contact attribute. Learn more

Prompt

- Select from the prompt library (audio)
- Text-to-speech or chat text
  - Enter text

Please enter your patient id to retrieve your lab results.

Enter dynamically

Interpret as

Text

| <b>-</b> . | •     |    |
|------------|-------|----|
| Customer   | ınnı  | ПŤ |
| Custonici  | II IP | u  |

| custome: mput             |                                |
|---------------------------|--------------------------------|
| Custom                    |                                |
| Maximum Dig               | its Timeout before first entry |
| 6                         | 10                             |
|                           | in seconds                     |
| Encrypt e                 | ntry (recommended)             |
| Specify te                | rminating keypress Learn more. |
| <ul><li>Set ma</li></ul>  | nually                         |
| #                         |                                |
| Allowed                   | characters: 0-9, #, *          |
| <ul><li>Use att</li></ul> | ribute                         |
| ☐ Disable ca              | ancel key Learn more.          |
| O Phone number            | er                             |
|                           | Cancel                         |

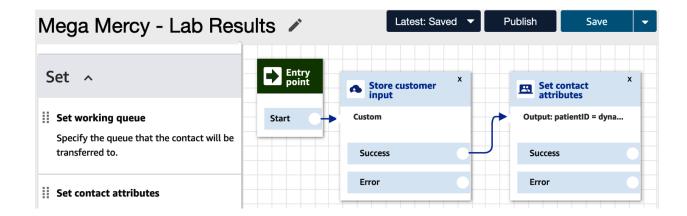

## Set contact attributes

Define and store key-value pairs as contact attributes. Learn more

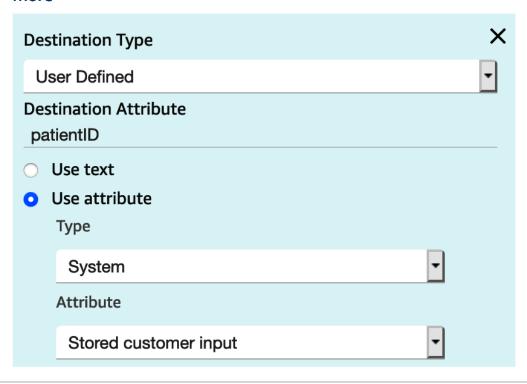

Cancel

×

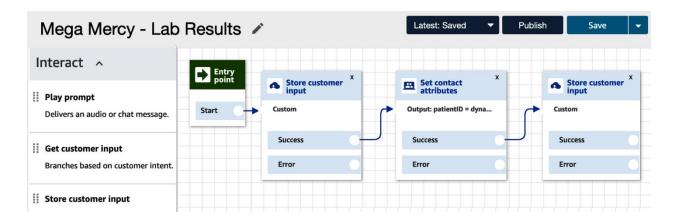

# Store customer input

Stores numerical input to contact attribute.

Plays an interruptible audio prompt and stores digits via DTMF as a contact attribute. Learn more

**Prompt** 

- Select from the prompt library (audio)
- Text-to-speech or chat text
  - Enter text

What lab results would you like?
Press 1 for blood pressure

Enter dynamically

Interpret as

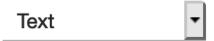

## **Customer input**

Custom

Maximum Digits Timeout before first entry

5

1

in seconds

- Encrypt entry (recommended)
- Specify terminating keypress Learn more.
- Disable cancel key Learn more.
- Phone number

Cancel

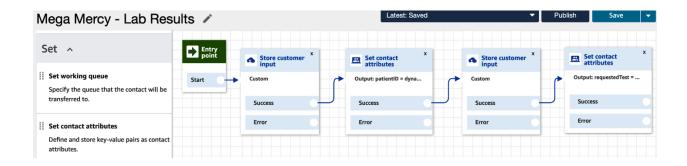

## Set contact attributes

Define and store key-value pairs as contact attributes. Learn more

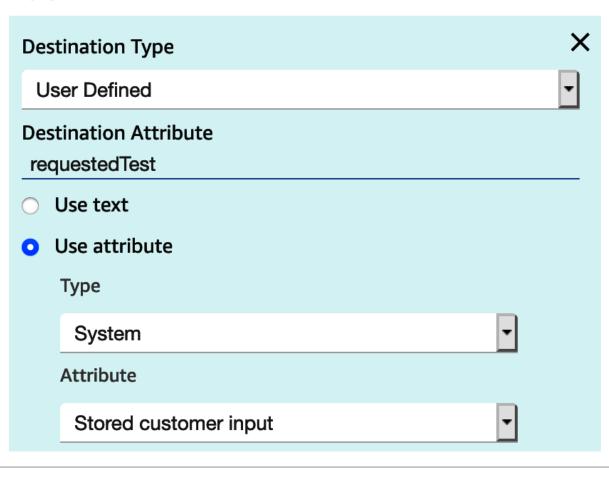

Cancel

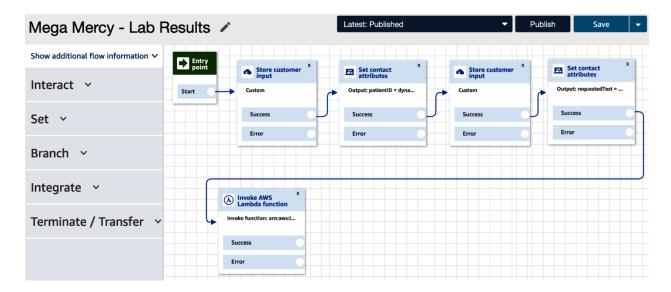

## Invoke AWS Lambda function

Makes a call to AWS Lambda and optionally returns key/value pairs, which can be used to set contact attributes. Learn more Function ARN

Select a function

Connect-Lambda-Example

Use attributes

## Invoke AWS Lambda function

Makes a call to AWS Lambda and optionally returns key/value pairs, which can be used to set contact attributes. Learn more

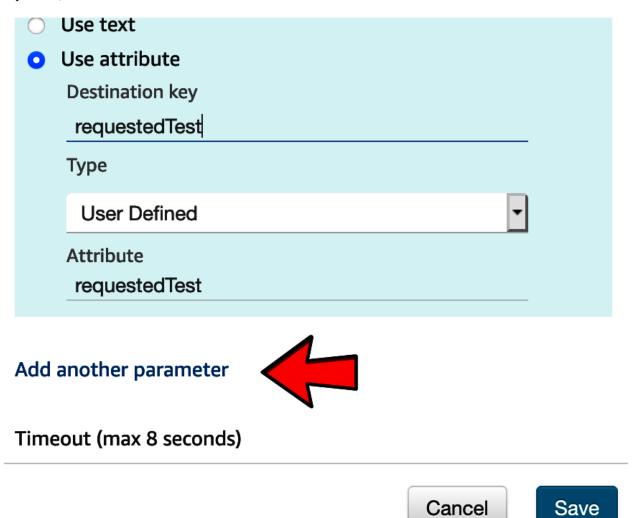

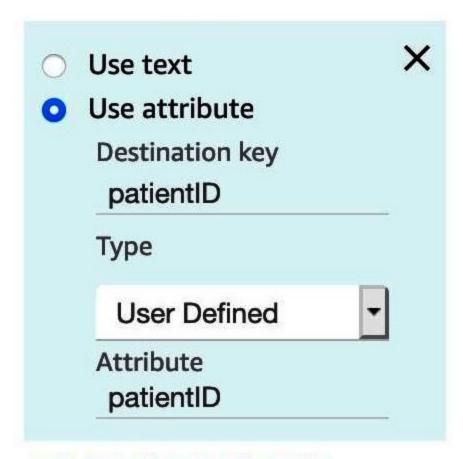

Add another parameter

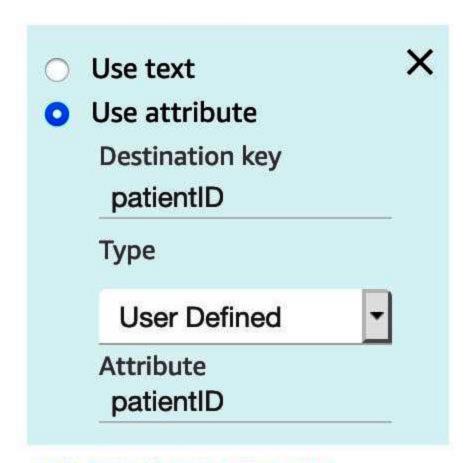

# Add another parameter

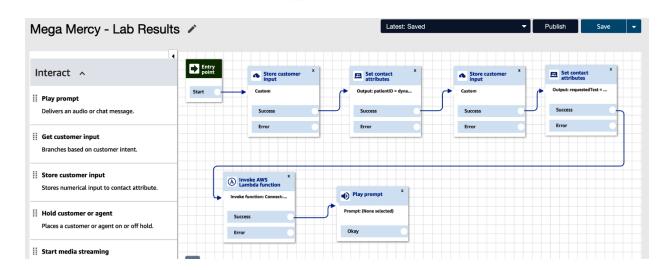

# Play prompt

Delivers an audio or chat message. Learn more Prompt

- Select from the prompt library (audio)
- Text-to-speech or chat text
  - Enter text

Your lab results are \$.External.Result

Enter dynamically

Interpret as

Text ▼

Cancel

Save

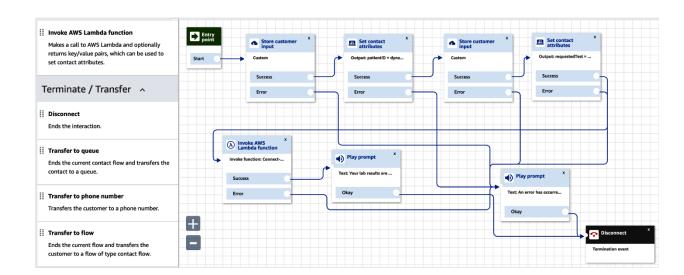

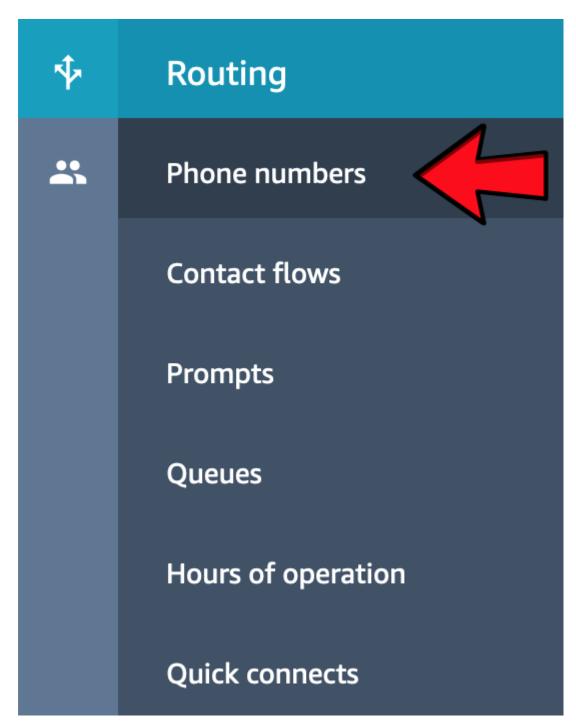

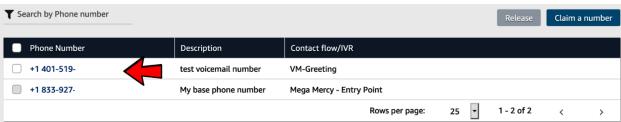

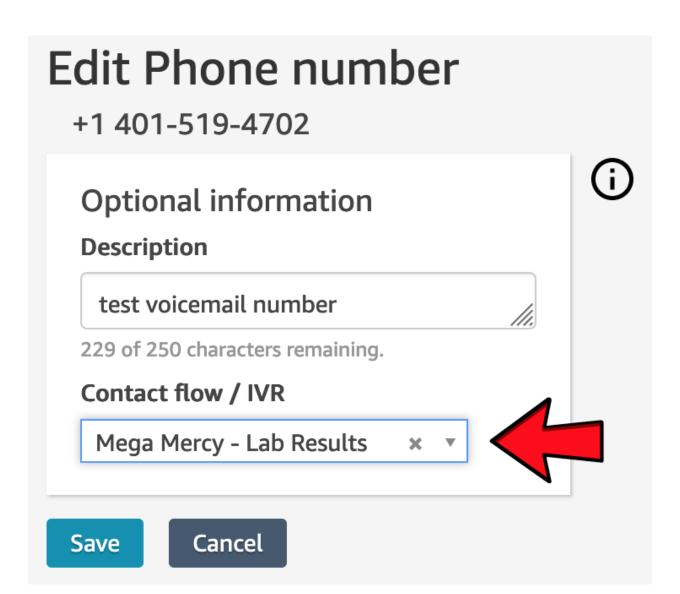

# **Chapter 9: Implementing Callbacks**

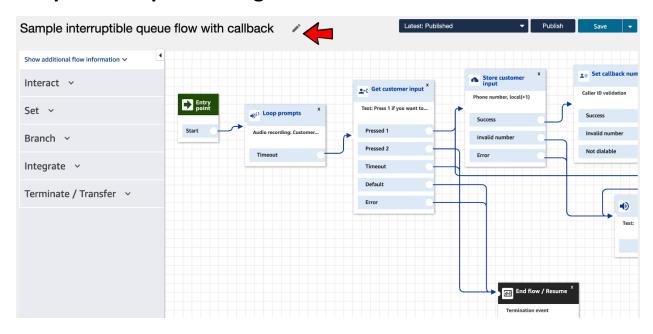

## Loop prompts

Loops a sequence of prompts while a customer or agent is on hold or in queue.

X

When Loop prompts is used in a queue flow, audio playback can be interrupted at preset times. Learn more

## **Prompts**

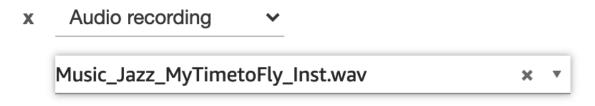

## Add another prompt to the loop

## Interrupt

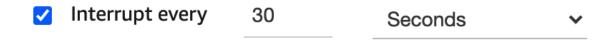

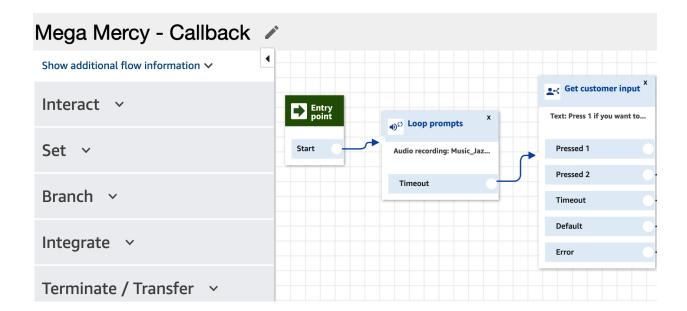

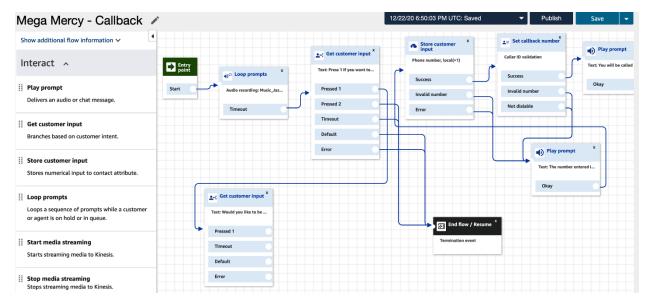

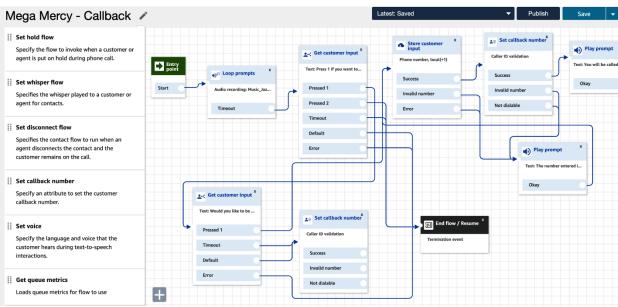

# Set callback number

## Specify an attribute to set the customer callback number.

### Learn more

Use attribute

Type

System

## Attribute

## **Customer Number**

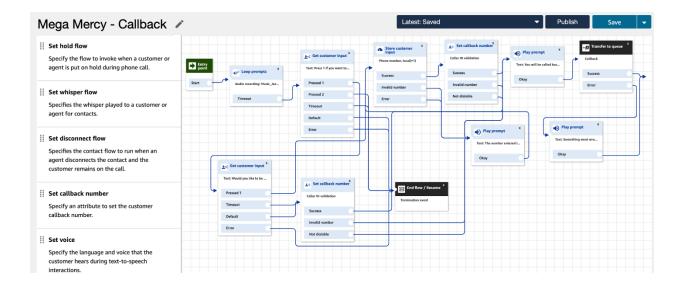

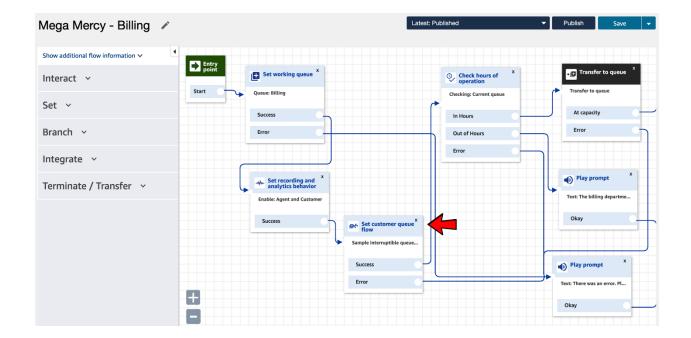

# Set customer queue flow

Specifies the flow to run when a customer is transferred to a queue. Learn more

Customer queue flow

Select a flow

Mega Mercy - Callback × \*

Use attribute

## **Chapter 10: Implementing Voicemail**

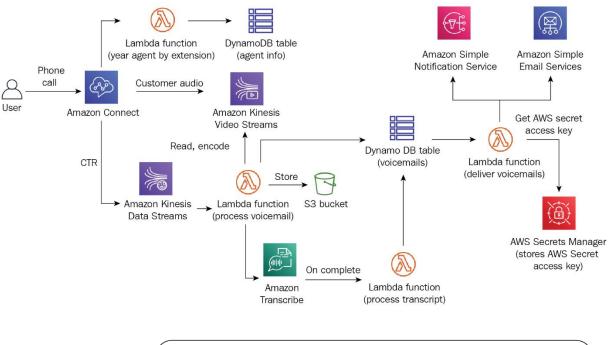

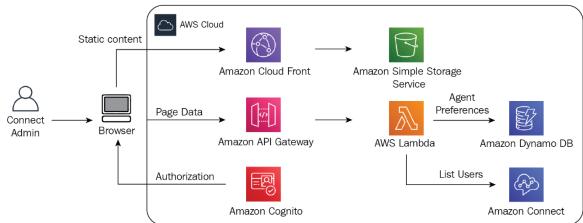

#### Overview

**Emergency access** 

Instance ARN arn:aws:connect:us-east-1:993613994443:instance/8a41b405-9770-409b-ad21-4981c4ae1471

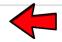

Directory jatest123

Service-linked role 

AWSServiceRoleForAmazonConnect\_nkNn0XOqb6PjupluApph Learn more

Login URL https://jatest123.awsapps.com/connect/login

Log in for emergency access. <a> </a>

⚠ Warning: This login method will give you full permission within the Amazon Connect instance and should not be used for day-to-day operations.

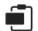

## Management & Governance

**AWS Organizations** 

CloudWatch

**AWS Auto Scaling** 

CloudFormation

CloudTrail

Config

**OpsWorks** 

Service Catalog

Systems Manager

**AWS AppConfig** 

**Trusted Advisor** 

**Control Tower** 

**AWS License Manager** 

**AWS Well-Architected Tool** 

Personal Health Dashboard <a>IZ</a>

AWS Chatbot

Launch Wizard

**AWS Compute Optimizer** 

Resource Groups & Tag Editor

Amazon Grafana

Amazon Prometheus

**AWS Proton** 

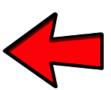

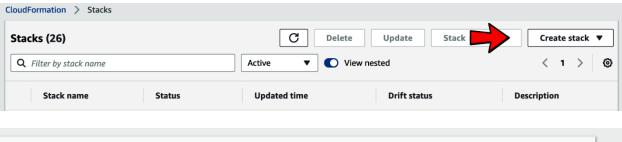

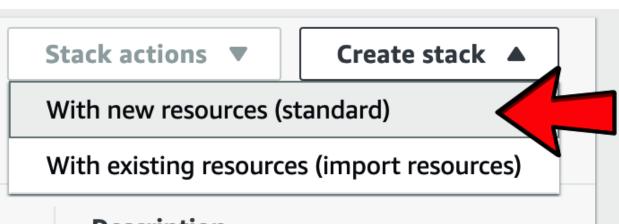

# **Description**

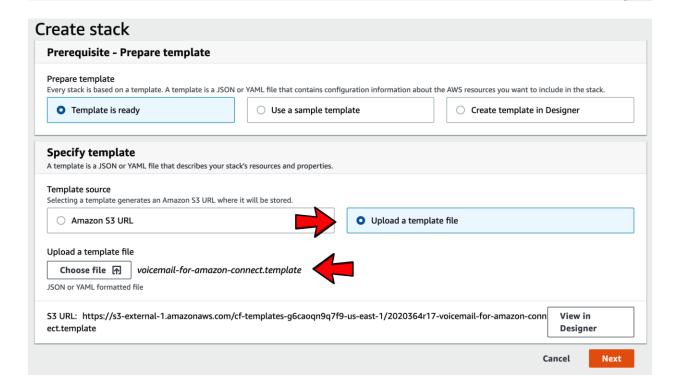

# Stack name Stack name Stack name Connect-Voicemail Stack name can include letters (A-Z and a-z), numbers (0-9), and dashes (-). Parameters Parameters are defined in your template and allow you to input custom values when you create or update a stack. Amazon Connect Voicemail Configurations Amazon Connect Instance Id Your Amazon Connect Instance Id 8a41b405-9770-409b-ad21-4981c4ae1471 Recordings URL Expiration Time (seconds) The amount of time the encrypted url for audio recording should be valid for before it expires (seconds). 900 Is Saml Instance Set to true if you are using Saml for your Amazon Connect instance. false Voicemail Web Portal Configurations Admin Email

The administrator email for the Amazon Connect Voicemail Portal. Please make sure that is is a valid email. An email will be sent to this address with the temporary password

myconnectadmin@gmail.com

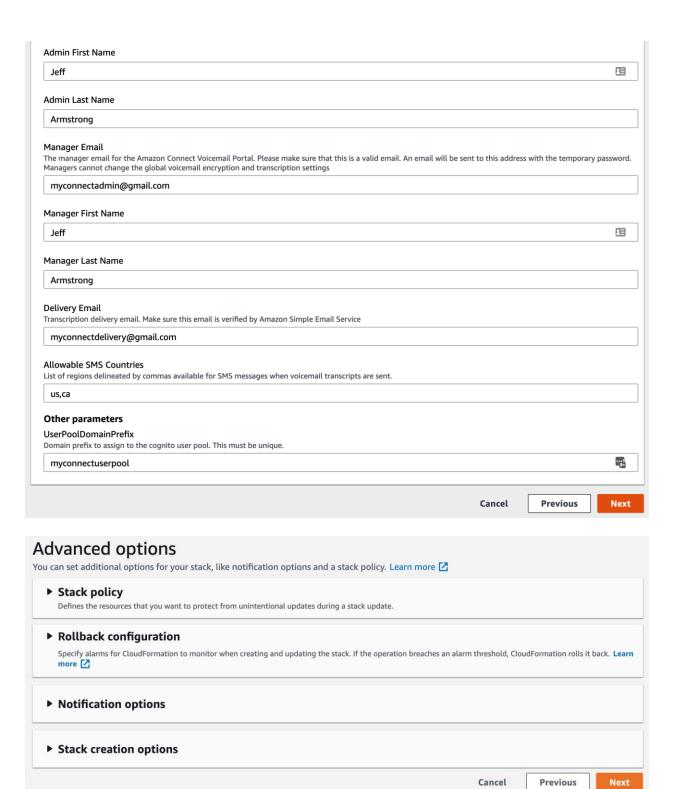

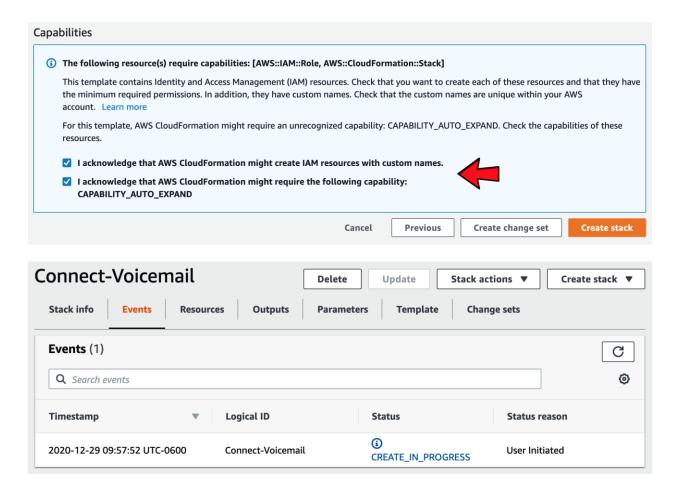

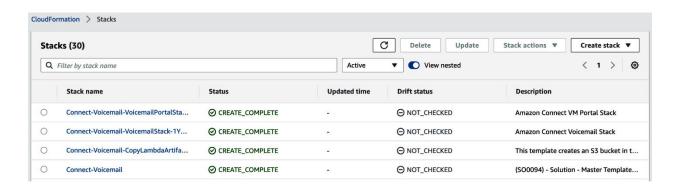

# Amazon Connect > jatest123

Overview

Telephony

**Data storage** 

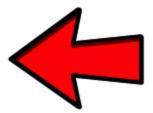

Data streaming

**Analytics tools** 

**Tasks** 

**Customer profiles** 

Approved origins

**Contact flows** 

#### Data storage

Saving Amazon Connect data such as call recordings or scheduled reports requires access to an Amazon S3 bucket. Your data storage configurations for Amazon Connect is reflected below.

#### Call recordings

Call recording will be stored here connect-e70cd69df99c/connect/jatest123/CallRecordings

Edit

Encrypted using this key aws/connect

#### Chat transcripts

Chat transcripts will be stored here connect-e70cd69df99c/connect/jatest123/ChatTranscripts

Edit

Encrypted using this key aws/connect

#### Live media streaming

Live media streaming Not enabled

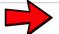

Edit

#### **Exported reports**

Exported reports will be stored here connect-e70cd69df99c/connect/jatest123/Reports

Edit

Encrypted using this key aws/connect

#### Live media streaming

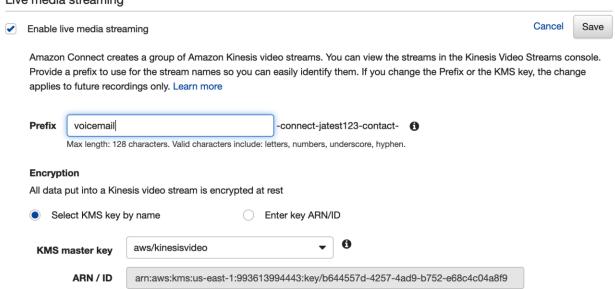

#### **Data retention period**

Description

Account

993613994443

Kinesis video streams can store stream data for hours, days, or not at all for immediate consumption only. Cost is based on bandwidth and total storage used. You can modify data retention at any time.

Default master key that protects my Kinesis Video Streams data when no other key is defined

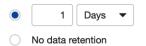

# Amazon Connect > jatest123

Overview

Telephony

Data storage

# **Data streaming**

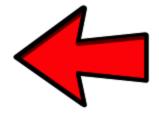

**Analytics tools** 

**Tasks** 

Customer profiles

Approved origins

**Contact flows** 

#### Data streaming

You can export Contact Trace Records (CTRs) and agent events from Amazon Connect in order to perform analysis on your data. Get started by enabling data streaming and utilizing Amazon Kinesis Stream or Amazon Kinesis Firehose to export your data. Learn more.

Enable data streaming
By enabling this feature, you are granting us the permission to put records to your Kinesis Stream or Kinesis Firehose.

#### **Contact Trace Records**

Use one of your existing Amazon Kinesis Stream or Amazon Kinesis Firehose from the list below, or create a new one.

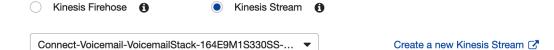

#### Agent Events

Use your existing Amazon Kinesis Stream from the list below, or create a new one.

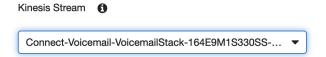

Create a new Kinesis Stream Z

Cancel Save

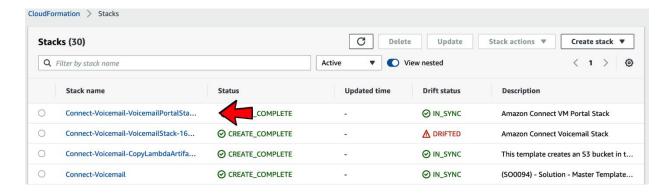

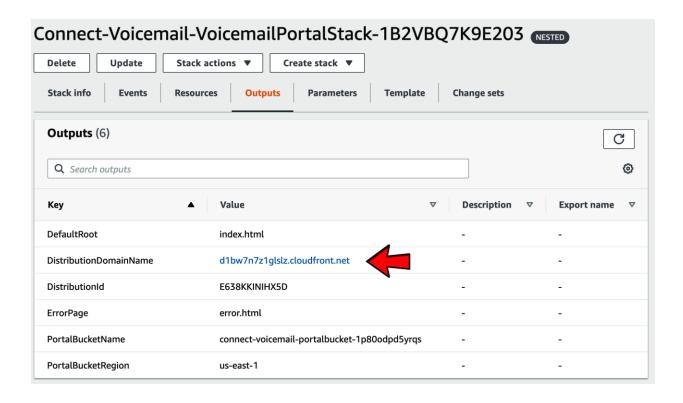

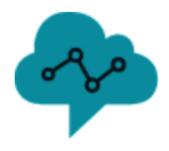

# Sign in with your email and password

## **Email**

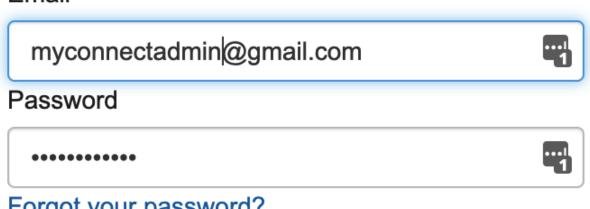

# Forgot your password?

# Sign in

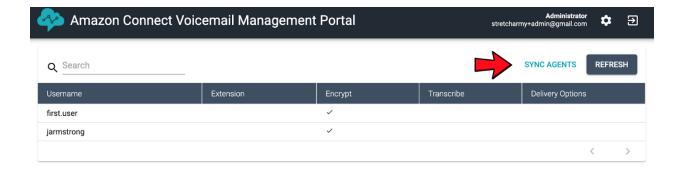

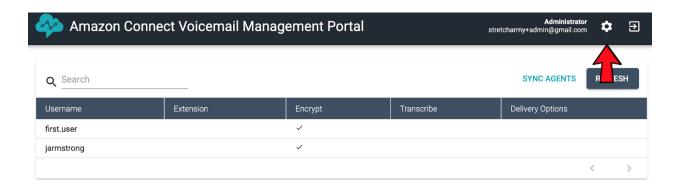

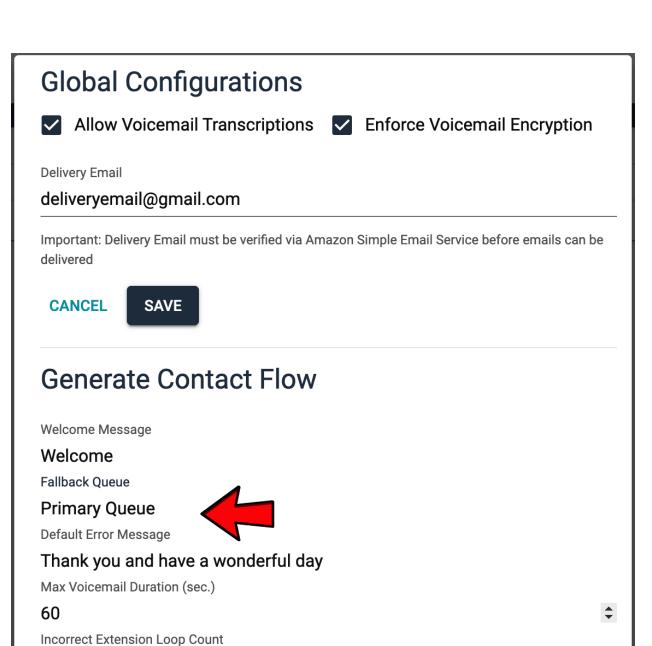

3

**DOWNLOAD** 

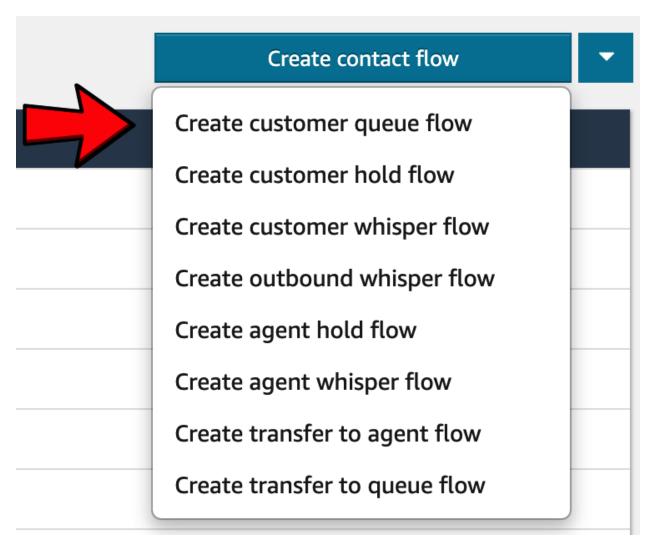

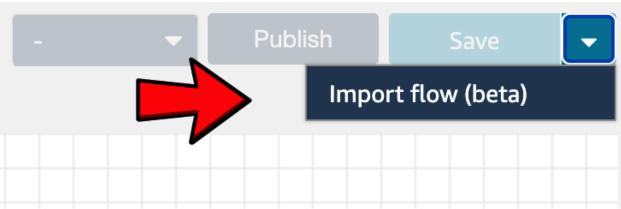

Select the contact flow file you want to import. You can only import a flow of the same type as the flow you have open. The file must be a valid JSON document.

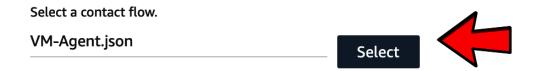

Cancel

Import

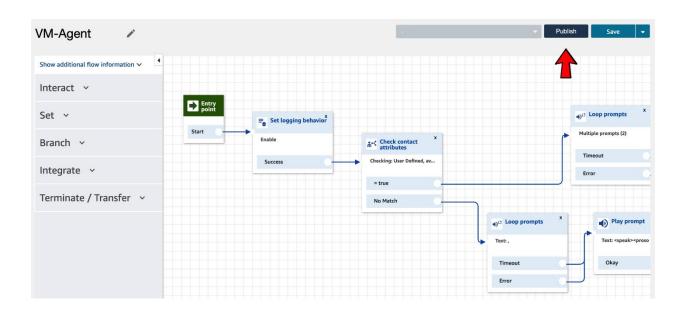

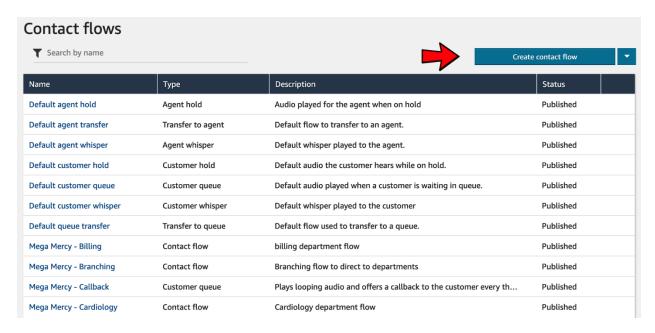

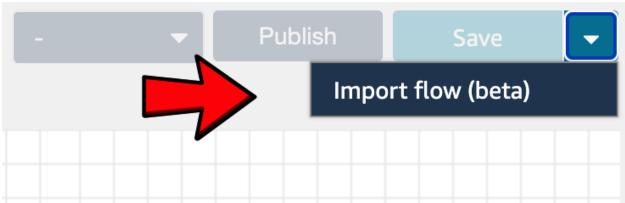

### Import flow (beta)

×

Select the contact flow file you want to import. You can only import a flow of the same type as the flow you have open. The file must be a valid JSON document.

VM-Greeting.json

Select

Select

Cancel

Import

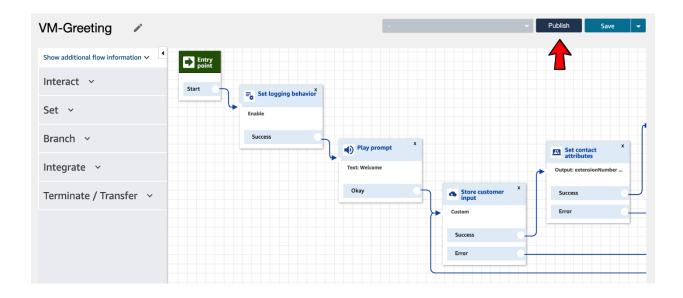

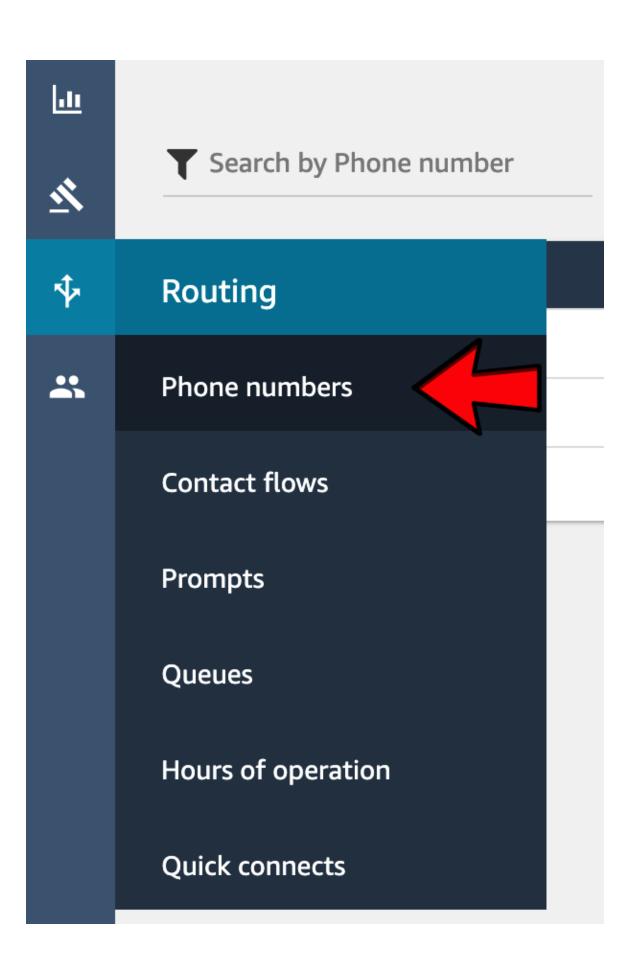

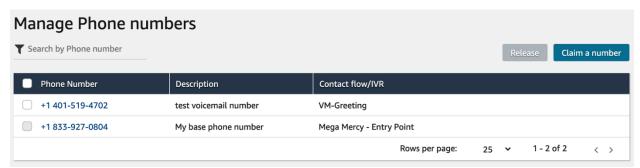

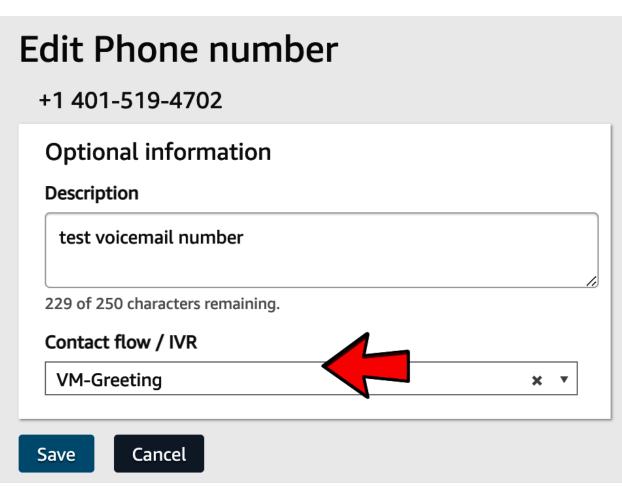

# **Agent Voicemail Settings**

Name

First User

**Email** 

first.user@testcompany.com

Phone Type

Soft Phone

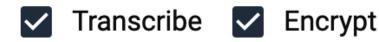

Extension

4702

**Delivery Options** 

✓ Email

☐ SMS

**CANCEL** 

SAVE

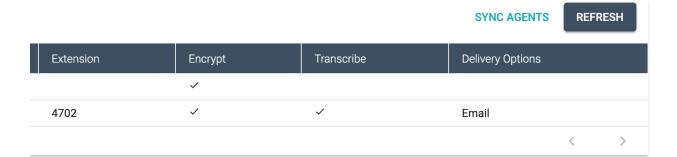

Wed Dec 30 2020 16:54:33 GMT+0000 (Coordinated Universal Time)

New voicemail from +1

#### **Voicemail Transcript:**

test voicemail.

#### Voicemail:

Voicemail Expiration Date: Wed Dec 30 2020 17:10:11 GMT+0000 (Coordinated Universal Time)

Click Here to listen to the voicemail

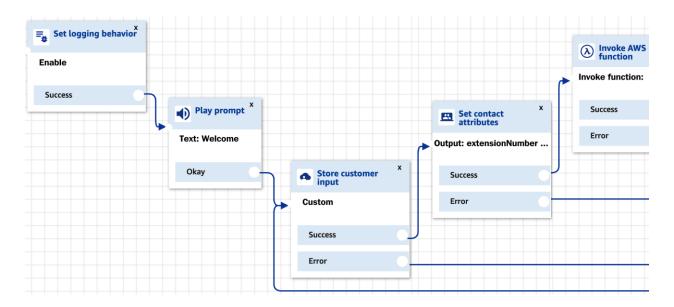

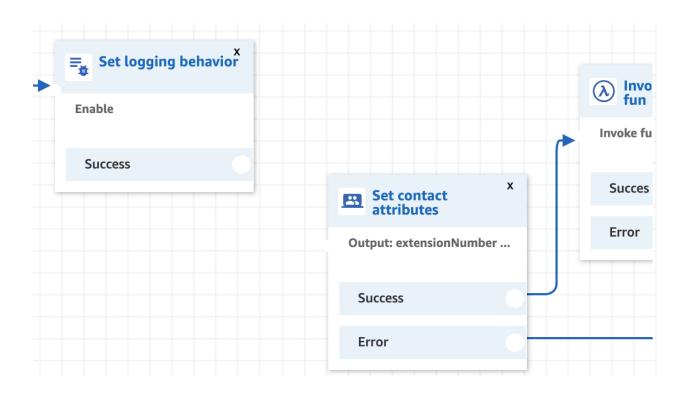

#### Set contact attributes

X

Define and store key-value pairs as contact attributes. Learn more

Contact attributes are accessible by other areas of Amazon Connect, such as the Contact Control Panel (CCP) and Contact Trace Records (CTRs).

#### Attribute to save

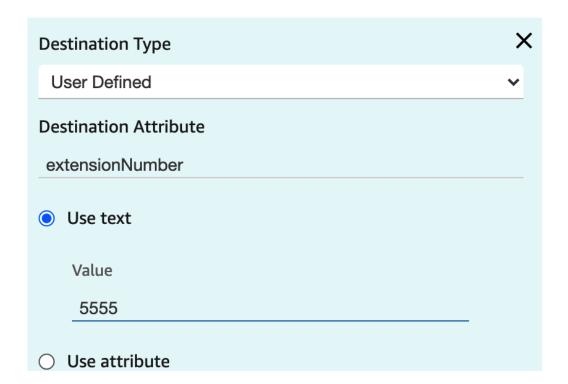

#### Add another attribute

Cancel

Save

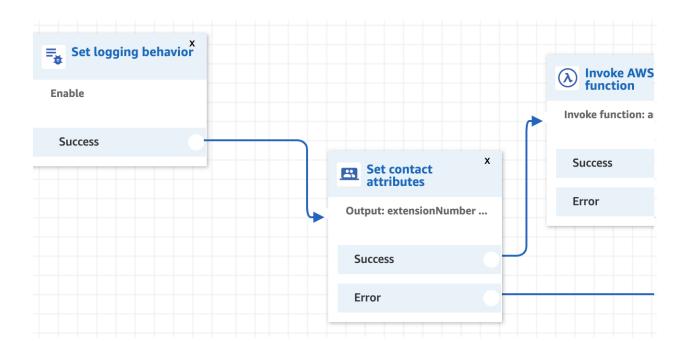

### **Chapter 11: Implementing Call Analytics**

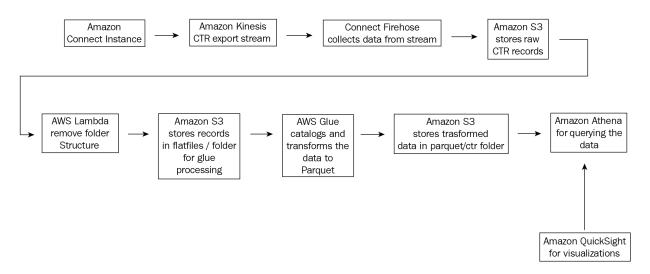

### KinesisStreamName:

Description: Kinesis Stream Name

Type: String

Default: ctr-processor

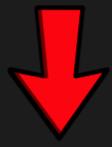

### KinesisStreamArn:

Description: Kinesis Stream Arn

Type: String

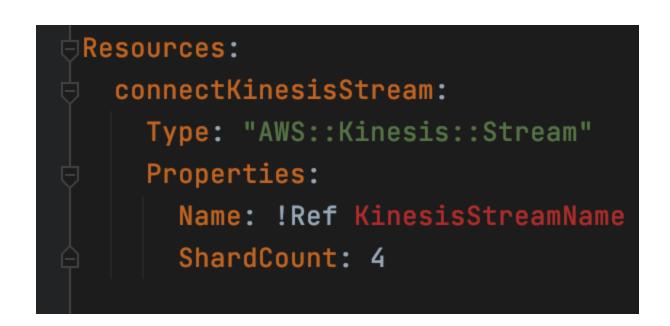

#### FirehoseStream:

Type: "AWS::KinesisFirehose::DeliveryStream"

Properties:

DeliveryStreamType: KinesisStreamAsSource

KinesisStreamSourceConfiguration:

KinesisStreamARN: !GetAtt connectKinesisStream.Arn

RoleARN: !GetAtt 'firehoserole.Arn'

S3DestinationConfiguration:

BucketARN: !GetAtt mibucket.Arn CompressionFormat: UNCOMPRESSED

**BufferingHints:** 

IntervalInSeconds: !Ref s3interval

SizeInMBs: 120

Prefix: fh/

RoleARN: !GetAtt 'firehoserole.Arn'

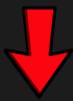

#### FirehoseStream:

Type: "AWS::KinesisFirehose::DeliveryStream"

Properties:

DeliveryStreamType: KinesisStreamAsSource

KinesisStreamSourceConfiguration:

KinesisStreamARN: !Ref KinesisStreamArn

## 

### KinesisReaderPolicy:

Type: 'AWS::IAM::ManagedPolicy'

Properties:

Description: Policy for writing to connect bucket

Path: /

PolicyDocument:

Version: 2012-10-17

Statement:

- Action:

- kinesis:Get\*

- kinesis:DescribeStream

Resource: !Ref KinesisStreamArn

**Effect:** Allow

```
outputs:
streamname:
Description: Stream to send connect data
Value: !Ref connectKinesisStream
```

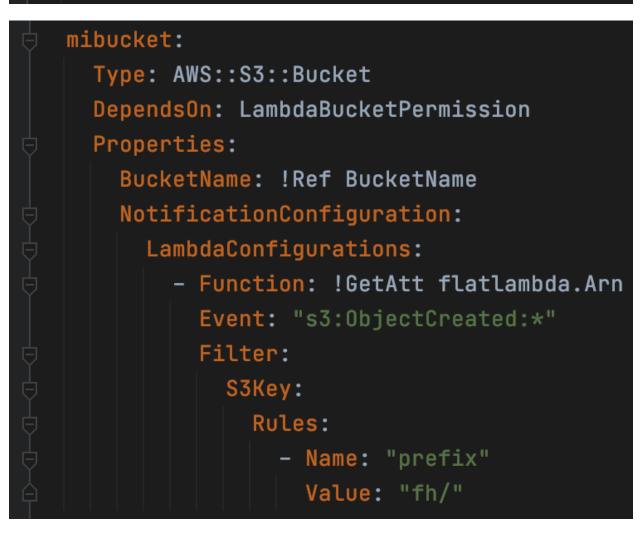

```
mibucket:
  Type: AWS::S3::Bucket
  DependsOn: LambdaBucketPermission
  Properties:
    BucketName: !Ref BucketName
    NotificationConfiguration:
      LambdaConfigurations:
        - Function: !GetAtt flatlambda.Arn
          Event: "s3:ObjectCreated:*"
          Filter:
            S3Key:
              Rules:
                - Name: "prefix"
                  Value: "fh/"
    PublicAccessBlockConfiguration:
      BlockPublicAcls: TRUE
      BlockPublicPolicy: TRUE
      IgnorePublicAcls: TRUE
      RestrictPublicBuckets: TRUE
```

## Analytics

**Athena** 

**Amazon Redshift** 

**EMR** 

CloudSearch

Elasticsearch Service

Kinesis

QuickSight 🔼

**Data Pipeline** 

**AWS Data Exchange** 

**AWS Glue** 

**AWS Lake Formation** 

**MSK** 

AWS Glue DataBrew

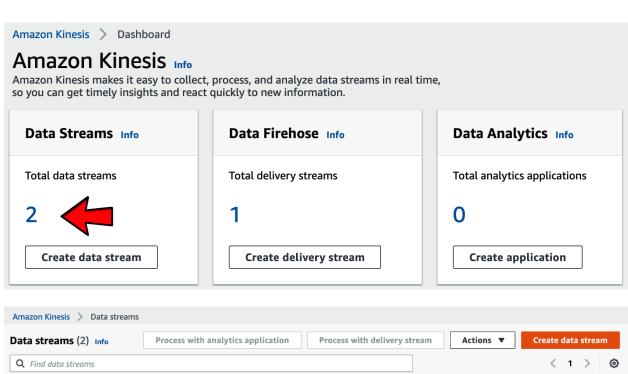

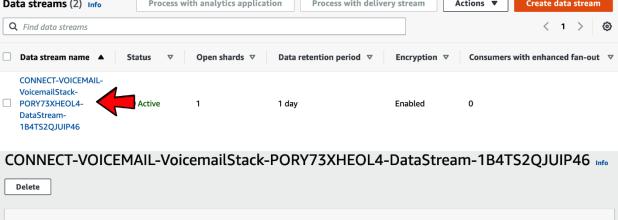

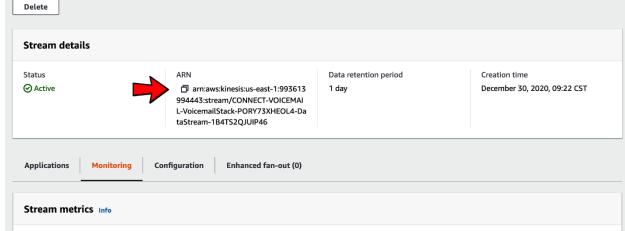

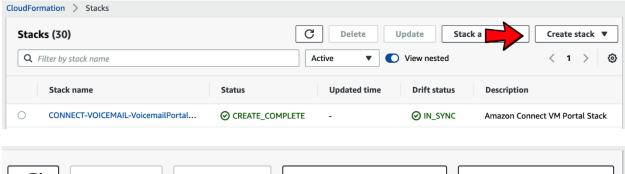

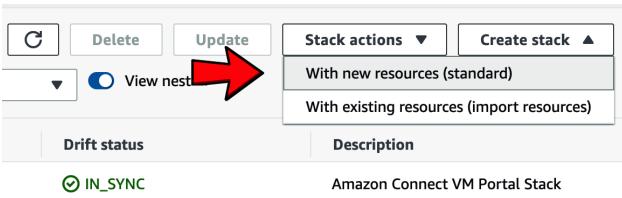

#### Create stack Prerequisite - Prepare template Every stack is based on a template. A template is a JSON or YAML file that contains configuration information about the AWS resources you want to include in the stack. Template is ready Use a sample template Create template in Designer Specify template A template is a JSON or YAML file that describes your stack's resources and properties. Template source Selecting a template generates an Amazon S3 URL where it will be stored. O Amazon S3 URL Upload a template file Upload a template file Choose file 🚹 glueconnectKinesis.yaml JSON or YAML formatted file S3 URL: https://s3-external-1.amazonaws.com/cf-templates-g6caoqn9q7f9-us-east-1/2021009pjL-glueconnectKinesis.yaml View in Designer Cancel Next

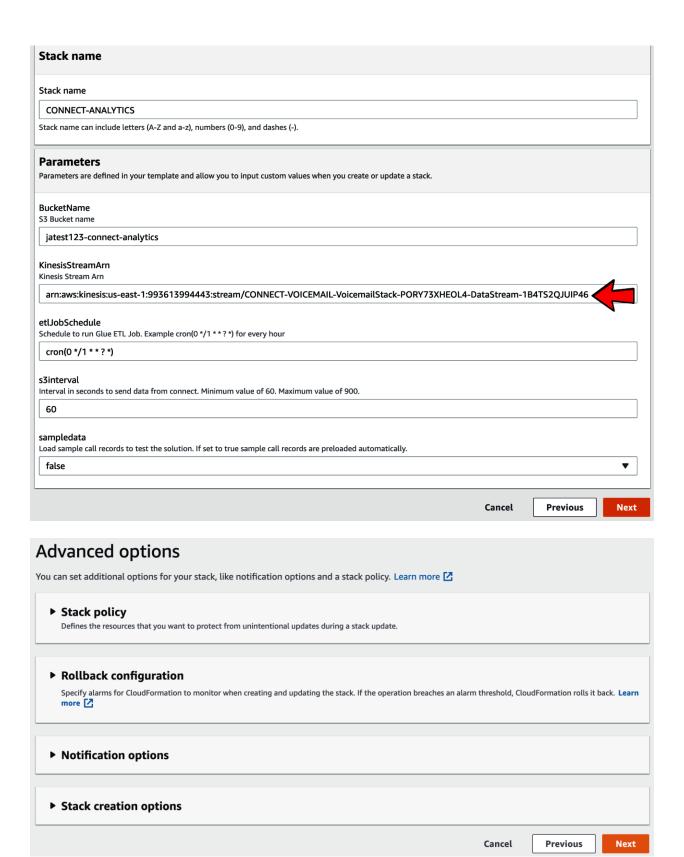

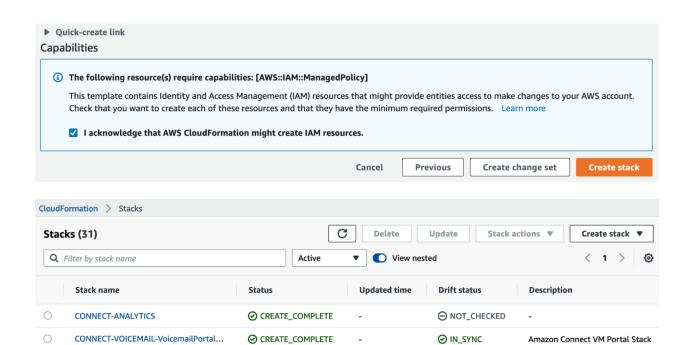

## Analytics

**Athena** 

**Amazon Redshift** 

**EMR** 

CloudSearch

**Elasticsearch Service** 

**Kinesis** 

QuickSight <a>C</a>

**Data Pipeline** 

**AWS Data Exchange** 

**AWS Glue** 

**AWS Lake Formation** 

**MSK** 

**AWS Glue DataBrew** 

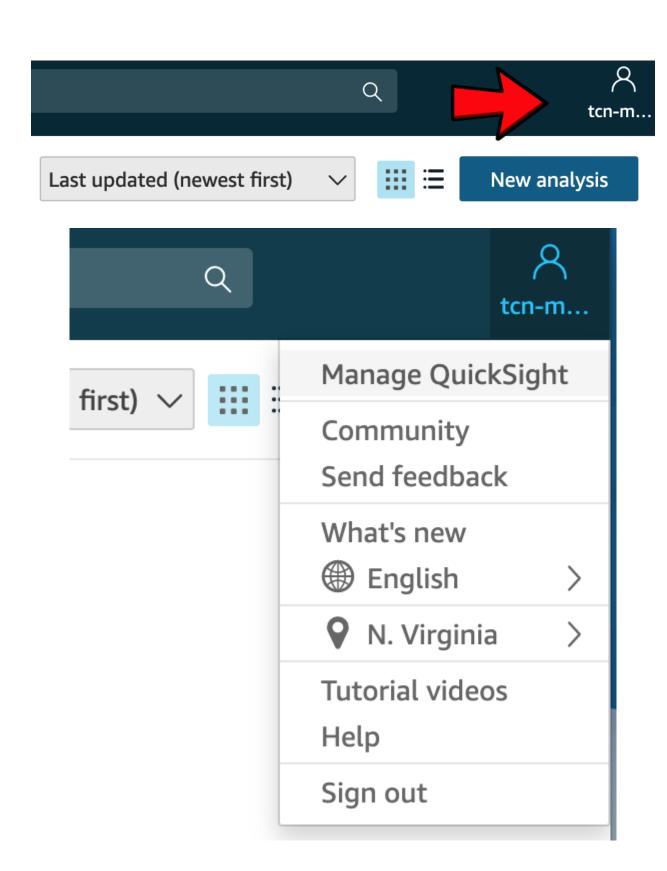

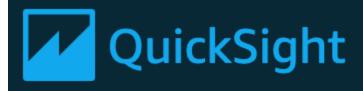

Account name: jatestforwork

Edition: Standard Upgrade now

## Manage users

Your subscriptions

SPICE capacity

Account settings

Security & permissions

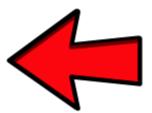

Mobile settings

#### Security & permissions

QuickSight can control access to AWS resources for the entire account in addition to individual users and groups

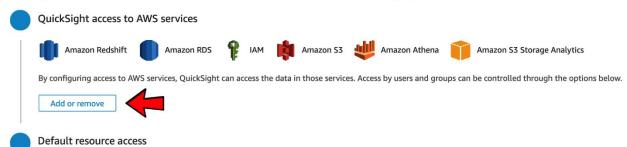

#### QuickSight access to AWS services

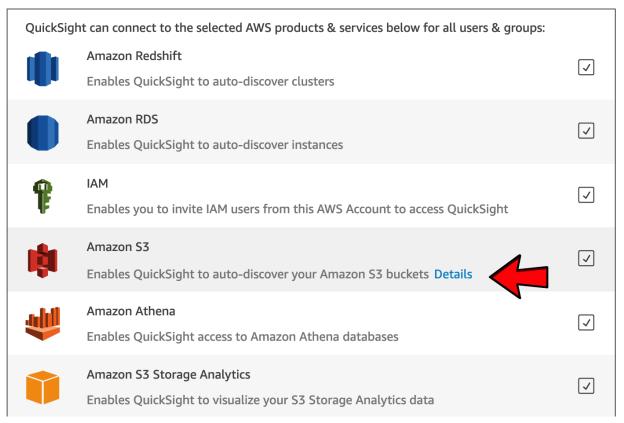

#### QuickSight access to AWS services

 $\checkmark$ 

jatest123-connect-analytics

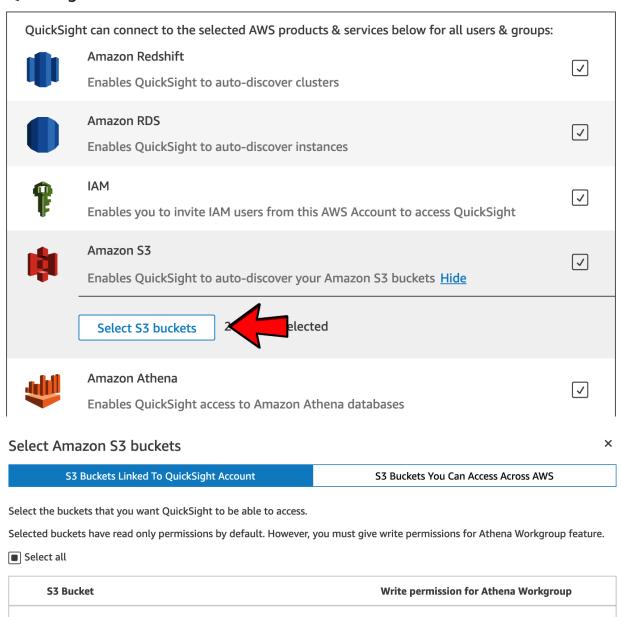

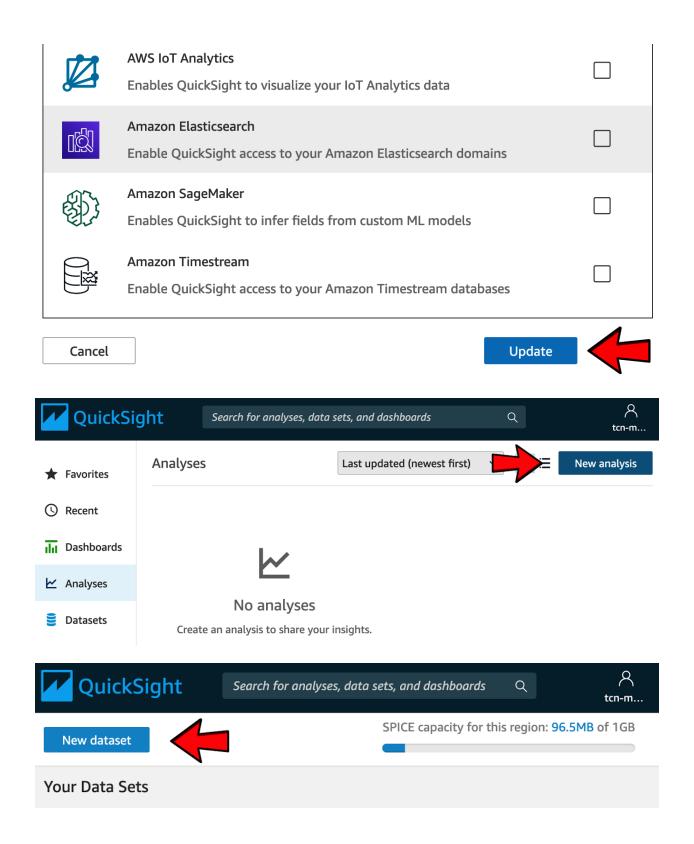

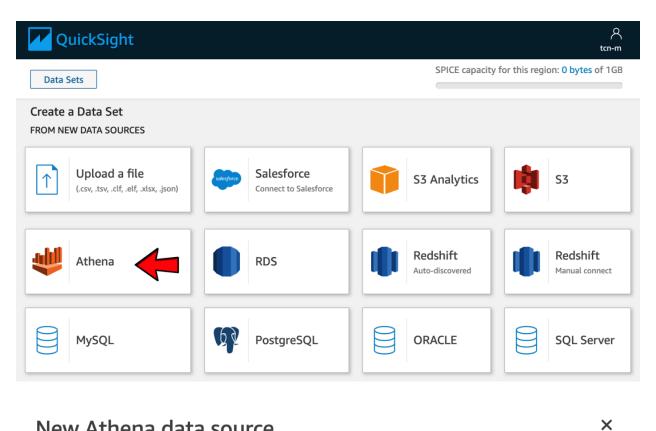

### New Athena data source

Data source name

Connect-CTR

Athena workgroup

[ primary ]

Validate connection

SSL is enabled

Create data source

## Choose your table X Connect-CTR Catalog: contain sets of databases. AwsDataCatalog Database: contain sets of tables. connect-analytics\_db Tables: contain the data you can visualize. o ctr O flatfiles **Use custom SQL** Edit/Preview data Select Finish dataset creation X Table: ctr Data source: Connect-CTR connect-analytics\_db Schema: Import to SPICE for quicker analytics ✓ 1GB available SPICE O Directly query your data Email owners when a refresh fails Edit/Preview data Visualize

# Import complete:

×

100% success295 rows were imported to SPICE0 rows were skipped

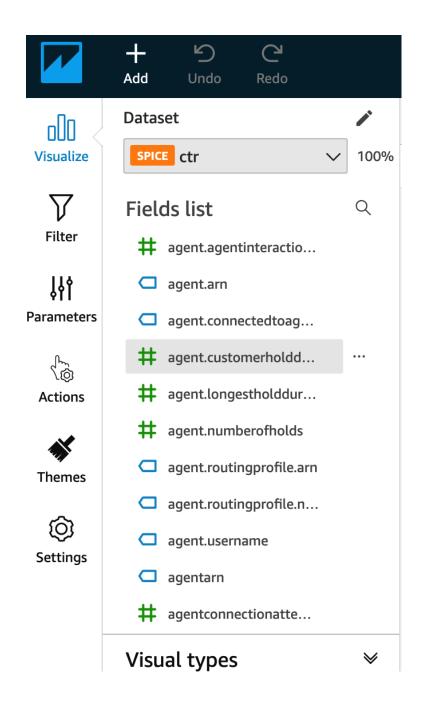

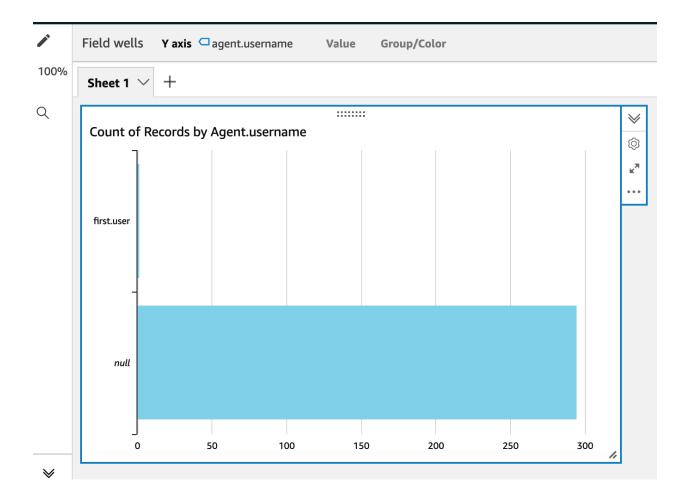

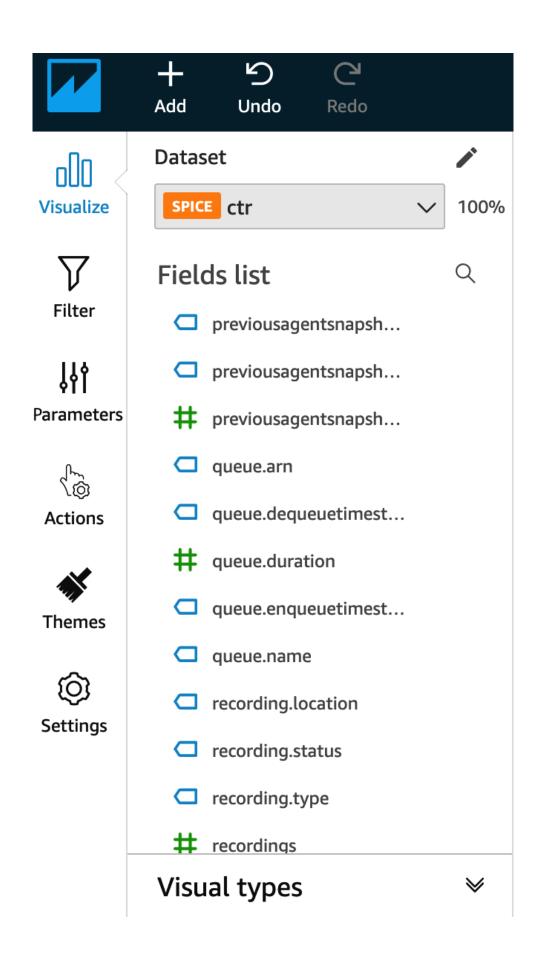

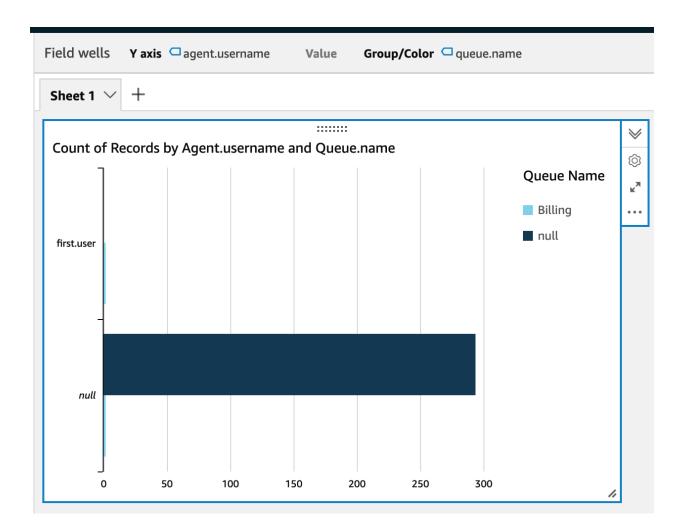

## **Chapter 12: Implementing Contact Lens**

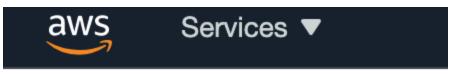

Amazon Connect > jatest123

Overview

Telephony

Data storage

Data streaming

**Analytics tools** 

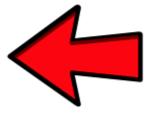

**Tasks** 

Customer profiles

Approved origins

Contact flows

#### Analytics tools

Monitor the performance of your contact center and track key performance indicators using the analytics tools.

#### Contact Lens

Contact Lens for Amazon Connect is a set of machine learning (ML) capabilities integrated into Amazon Connect. Using Contact Lens, contact center supervisors can better understand the sentiment, trends, and compliance risks of agent conversations with customers. Supervisors can use this information to train agents, replicate successful interactions, and identify crucial company and product feedback. Learn more.

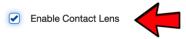

Cancel Save

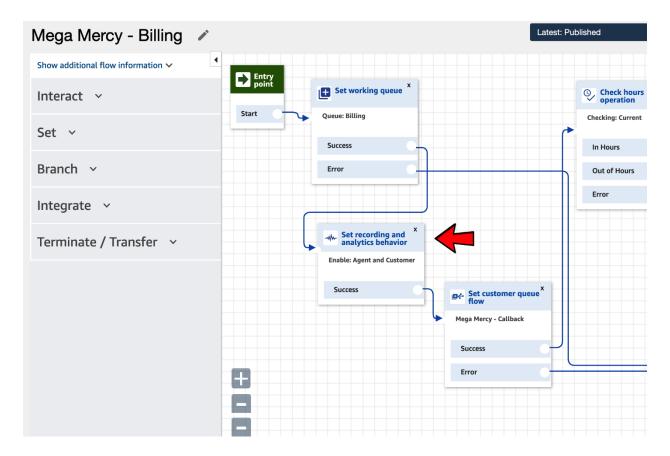

#### Set recording and analytics behavior

×

Specify call recording behavior and configure Contact Lens speech analytics.

Enables or disables call recording for the agent, customer, or both. Agent and customer call recordings are required to enable Contact Lens.

- On
  - Agent and Customer
  - Agent only
  - Customer only
- Off

#### Contact Lens speech analytics

Enable Contact Lens for speech analytics.

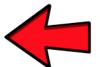

Contact Lens provides ML-based speech analytics such as call transcript and sentiment to identify customer issues and trends. Use post-call analytics to get speech analysis for transcripts, sentiment, and other data, after customer interaction. Use real-time analytics to get access to transcripts and sentiment analysis during the customer interaction. Learn more

Cancel

Save

#### Set recording and analytics behavior

Specify call recording behavior and configure Contact Lens speech analytics.

Enable Contact Lens for speech analytics.

Contact Lens provides ML-based speech analytics such as call transcript and sentiment to identify customer issues and trends. Use post-call analytics to get speech analysis for transcripts, sentiment, and other data, after customer interaction. Use real-time analytics to get access to transcripts and sentiment analysis during the customer interaction. Learn more

- Post-call analytics
   Recommended for best transcription accuracy.
- Real-time and post-call analytics
   Enables real-time alerts and speech analytics on live calls.

#### Set recording and analytics behavior

Specify call recording behavior and configure Contact Lens speech analytics.

#### Language

Set manually

English (United States)

- Use attribute
- Redact sensitive data

Redact sensitive data, such as personal information, in the Contact Lens output file and get a redacted audio recording. Sensitive data redaction is applied after the call disconnects, and is currently available for certain languages only.

#### Learn more

- Generate both redacted and original transcripts and audio
- Generate redacted transcript only, and both redacted and original audio
- Use attribute

Cancel

Save

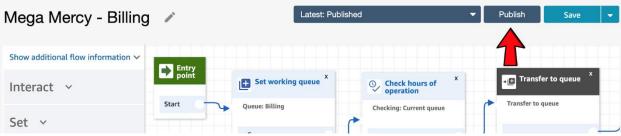

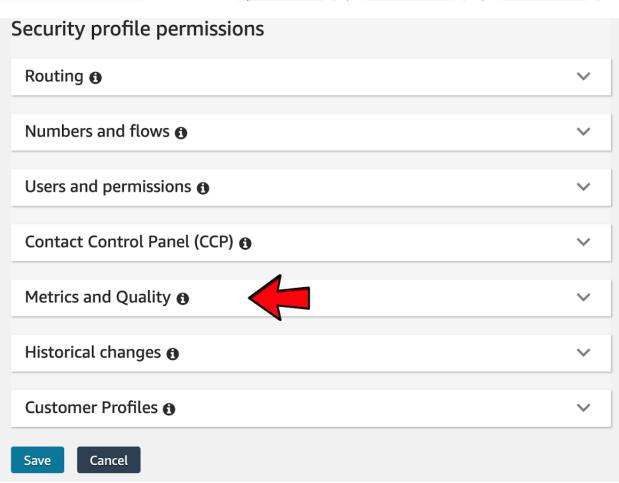

Metrics and Quality **⊕** 

| Туре                             | All | Access | View     | Edit | Create   | Enable/Disable | Enable download button | Delete | Publish | Schedule |
|----------------------------------|-----|--------|----------|------|----------|----------------|------------------------|--------|---------|----------|
| Access metrics                   |     | •      |          |      |          |                |                        |        |         |          |
| Contact search                   |     |        |          |      |          |                |                        |        |         |          |
| Search contacts by               |     |        |          |      |          |                |                        |        |         |          |
| conversation characteristics     |     |        |          |      |          |                |                        |        |         |          |
| Search contacts by keywords      |     |        |          |      |          |                |                        |        |         |          |
| Restrict contact access <b>1</b> |     |        |          |      |          |                |                        |        |         |          |
| Contact attributes               |     |        |          |      |          |                |                        |        |         |          |
| Contact Lens - speech            |     |        |          | 1    |          |                |                        |        |         |          |
| analytics <b>1</b>               |     |        | •        | 7    |          |                |                        |        |         |          |
| Rules                            |     |        |          | •    | •        |                |                        | •      |         |          |
| Recorded conversations           |     |        |          | 1    |          |                |                        |        |         |          |
| (redacted) (1)                   |     |        |          | 7    |          |                |                        |        |         |          |
| Login/Logout report              |     |        | •        |      |          |                |                        |        |         |          |
| Manager monitor                  |     |        |          |      |          | •              |                        |        |         |          |
| Recorded conversations           |     |        |          | 1    |          |                |                        |        |         |          |
| (unredacted)                     |     |        |          | 7    |          |                | •                      | •      |         |          |
| Saved reports                    |     |        | <b>✓</b> | •    | <b>✓</b> |                |                        | ~      | •       | •        |

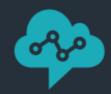

# **Amazon Connect**

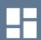

Metrics and quality

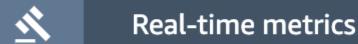

Historical metrics

Contact search

Login/Logout report

Saved reports

#### **Contact search**

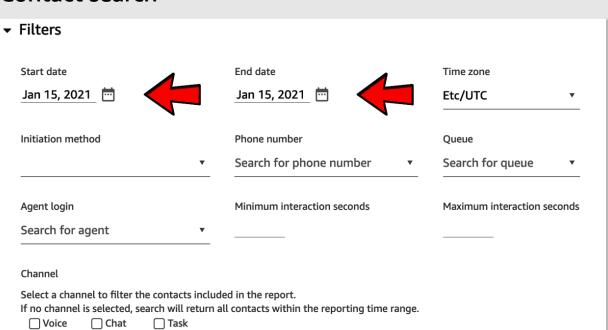

#### Sentiment score

Sentiment of

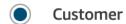

Agent

Type of score analysis

● Sentiment score for the entire contact >= ▼

Range: -5 to 5

Evaluating sentiment shift

Beginning sentiment score >= ▼
Range: -5 to 5

End sentiment score >= ▼
Range: -5 to 5

#### Non-talk time

Total non-talk time  $\frac{\text{duration}}{\text{duration}} = \frac{\text{duration}}{\text{duration}} = \frac{\text{duration}}$ 

#### Additional fields

Search

| Contact ID                           | Channel | Initiation Timestamp | Phone number | Queue   | Agent      | Recording/Transcript | Cust | tomer Number | Disconnect Timestamp |
|--------------------------------------|---------|----------------------|--------------|---------|------------|----------------------|------|--------------|----------------------|
| 4e1d1ac8-03a7-4b17-bd03-f55838d28d6e | Voice   | 1/15/21 5:54 PM      | +1 833-927-  | Billing | first.user |                      |      |              | 1/15/21 5:55 PM      |
|                                      |         |                      |              |         |            | Rows per page:       | 25   | ∨ 1 - 1 of   | 1 < >                |
|                                      |         |                      |              |         |            |                      |      |              |                      |

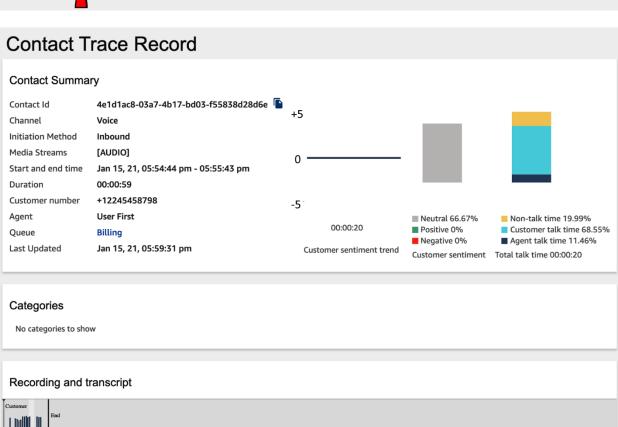

|          |                | Agent                                      | 00:03 |          |
|----------|----------------|--------------------------------------------|-------|----------|
|          | Hello.         |                                            |       | <u>-</u> |
|          | Customer       | 00:03                                      |       |          |
| <u>-</u> | Hello.         |                                            |       |          |
|          |                | Agent                                      | 00:05 |          |
|          | Alright        | •                                          |       | <u>-</u> |
|          | Customer       | 00:05                                      |       |          |
| <u>-</u> | <u>I would</u> | , uh, like to know, uh, how topay my bill. |       |          |

Transcript

**Agent** 00:06

Auto scroll

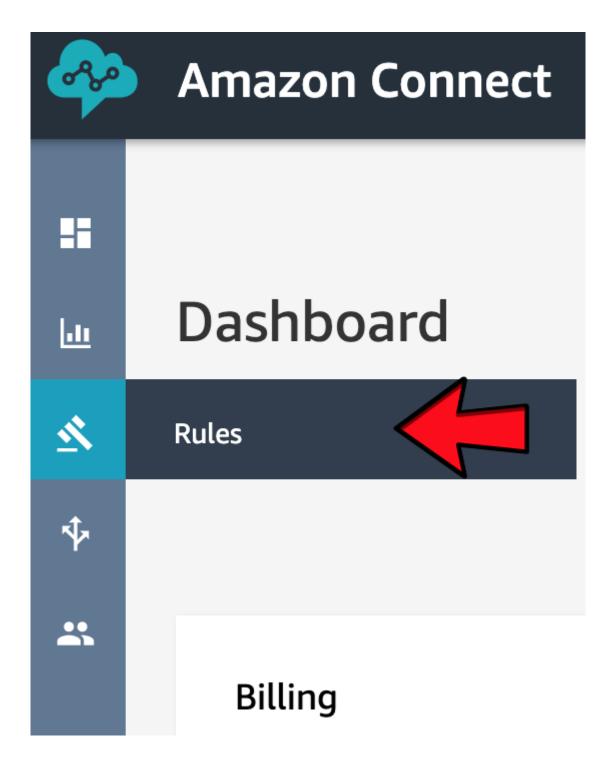

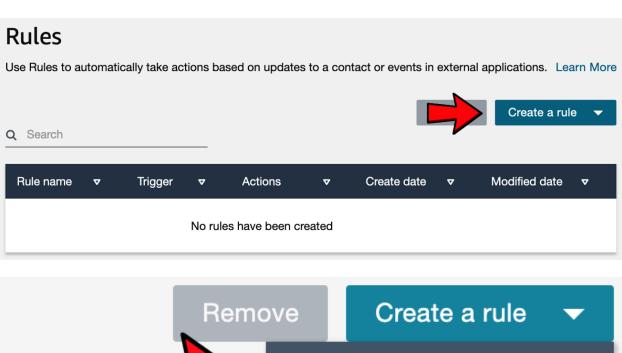

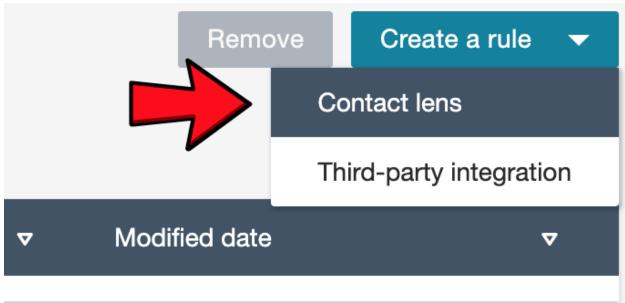

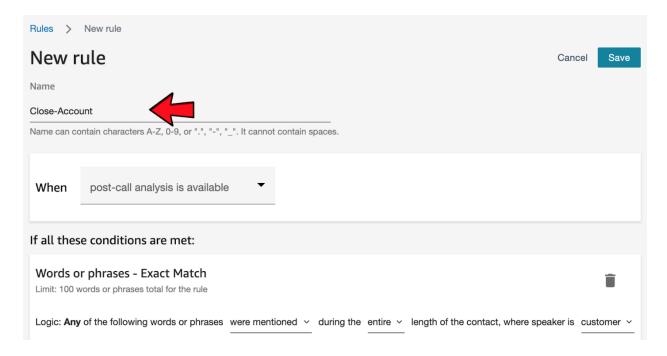

#### Words or phrases - Exact Match

Limit: 100 words or phrases total for the rule

Logic: Any of the following words or phrases ✓ were mentioned

were mentioned were not mentioned

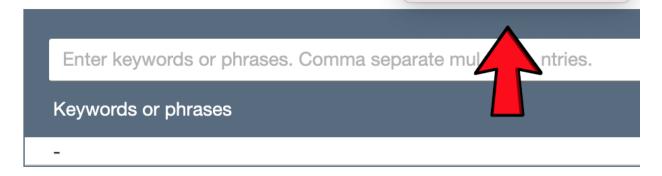

#### Words or phrases - Exact Match

Limit: 100 words or phrases total for the rule

Logic: Any of the following words or phrases were mentioned ∨ during the ✓ entire ength of

first last

Enter keywords or phrases. Comma separate multiples entries.

Keywords or phrases

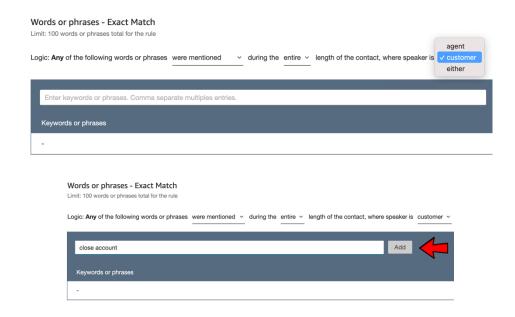

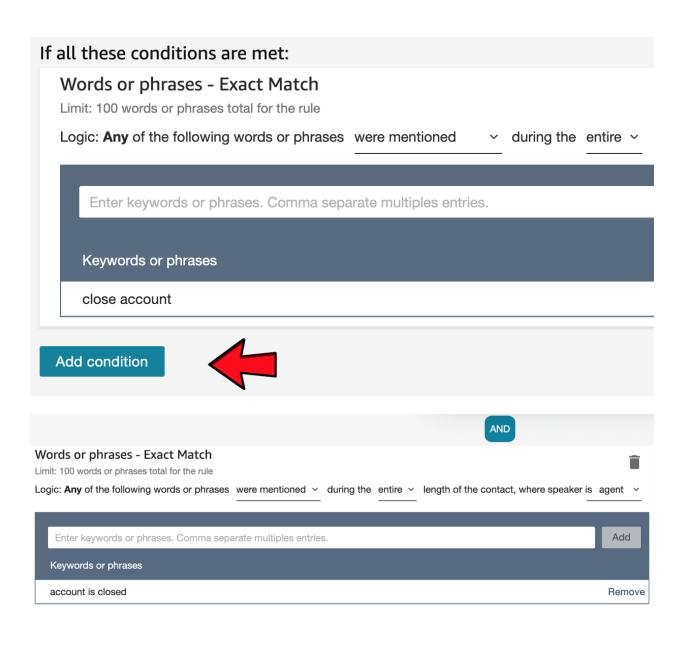

#### **Chapter 13: Implementing Chat**

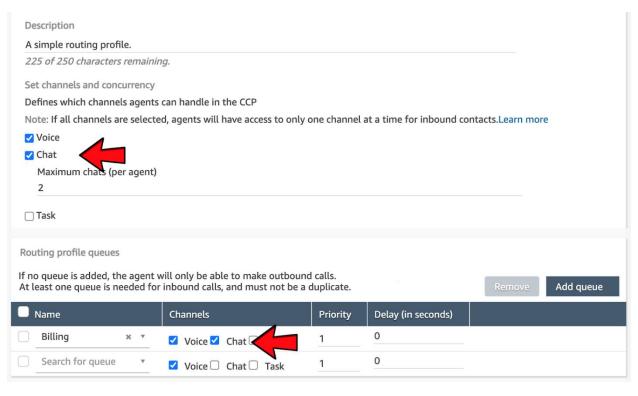

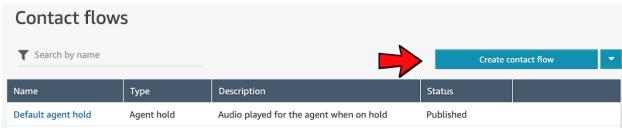

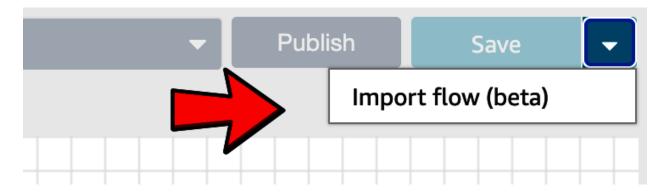

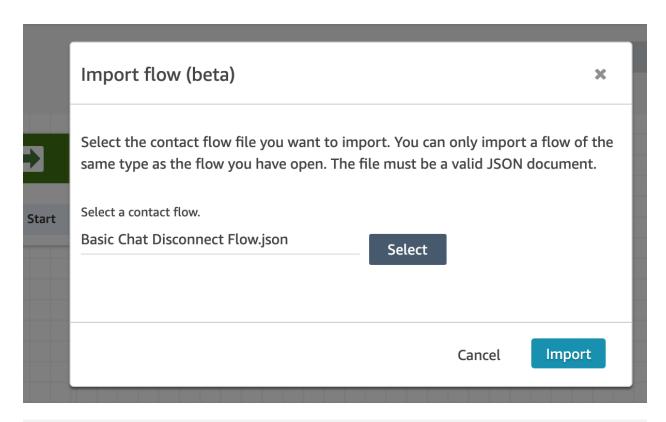

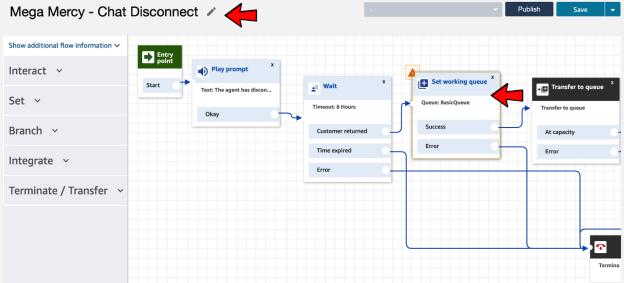

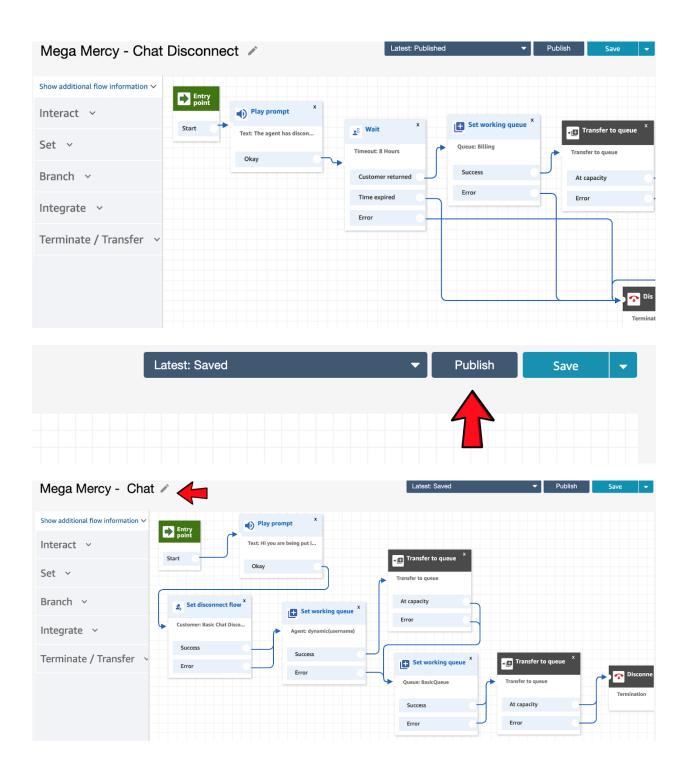

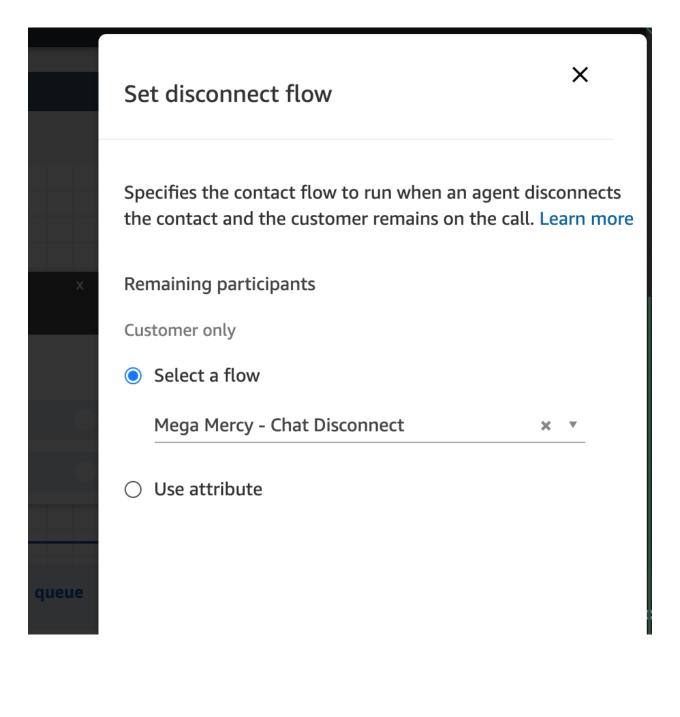

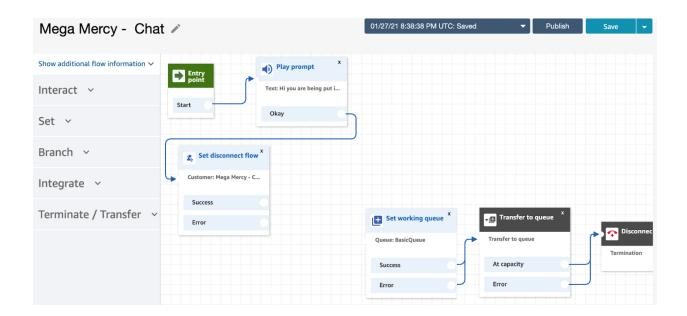

# Set working queue

Specify the queue that the contact will be transferred to.

Select a queue to perform actions on, such as transferring a contact to it or retrieving metrics about it. Learn more

#### Outputs:

- By queue
  - Select a queue

Billing

- Use attribute
- By agent

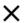

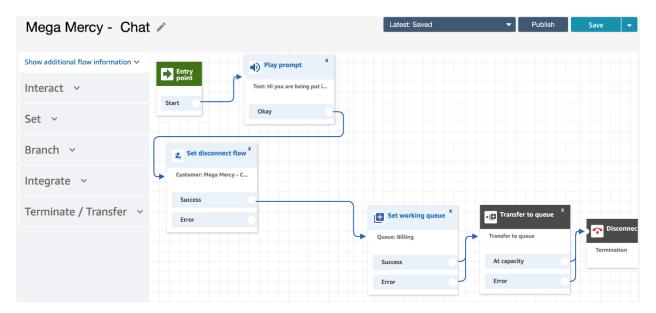

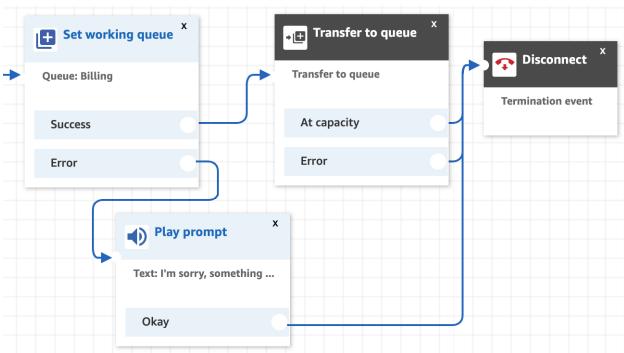

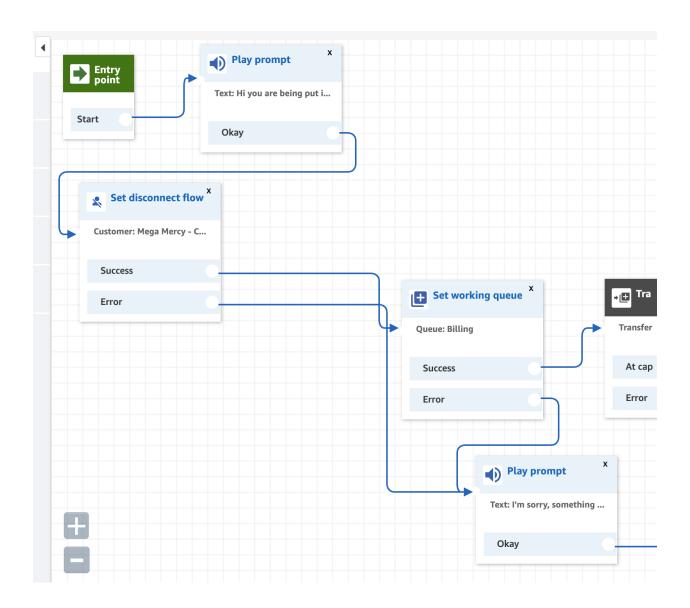

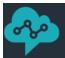

# **Amazon Connect**

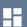

# Mega Mercy - Chat 🖍

11

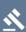

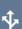

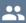

Hide additional flow information ^ Entry point Description Enter a description Start Type Contact flow (inbound) ARN 4 arn:aws:connect:us-east-1:9936139944 43:instance/8a41b405-9770-409b-ad2 **Set dis** 1-4981c4ae1471/contact-flow/343e01 bb-0542-4954-a8eb-67d2d53f6a48 **Customer:** Interact ~ Success Error Set v Branch

Instance ARN arn:aws:connect:us-east-1:993613994443:instance/8a41b405-9770-409b-ad21-4981c4ae1471

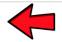

Directory jatest123

Login URL https://jatest123.awsapps.com/connect/login

Warning: This login method will give you full permission within the Amazon Connect instance and should not be used for day-to-day operations.

Log in for emergency access.

## Amazon Connect > jatest123

Overview

Telephony

Data storage

Data streaming

Analytics tools

**Tasks** 

Customer profiles

Approved origins

Contact flows

#### Data storage

Amazon S3 URL

Amazon S3 template URL

Saving Amazon Connect data such as call recordings or scheduled reports requires access to an Amazon S3 bucket. Your data storage configurations for Amazon Connect is reflected below.

# Call recordings Call recording will be stored here connect-e70cd69df99c/connect/jatest123/CallRecordings Encrypted using this key aws/connect Chat transcripts Chat transcripts will be stored here connect-e70cd69df99c/connect/jatest123/ChatTranscripts Encrypted using this key aws/connect

# Create stack Prerequisite - Prepare template Prepare template Every stack is based on a template. A template is a JSON or YAML file that contains configuration information about the AWS resources you want to include in the stack. Template is ready Use a sample template Create template in Designer Specify template A template is a JSON or YAML file that describes your stack's resources and properties. Template source Selecting a template generates an Amazon S3 URL where it will be stored. Upload a template file

View in Designer

Next

Cancel

https://s3.amazonaws.com/us-east-1.amazon-connect-advanced-customer-chat-cfn/cloudformation.yaml

S3 URL: https://s3.amazonaws.com/us-east-1.amazon-connect-advanced-customer-chat-cfn/cloudformation.yaml

#### Specify stack details Stack name Stack name CONNECT-CHAT Stack name can include letters (A-Z and a-z), numbers (0-9), and dashes (-). **Parameters** Parameters are defined in your template and allow you to input custom values when you create or update a stack. AmazonConnectS3BucketName Enter the name of the bucket that holds the chat transcripts for your Amazon Connect instance. You can find this in the Amazon Connect console when viewing the Data Storage section in your instance details. E.g. If your instance has connect-xxx/connect/instanceName/ChatTranscripts, enter 'connect-xxx' connect-e70cd69df99c WebsiteS3BucketName Enter the (globally unique) name you would like to use for the Amazon S3 bucket where we will store the website contents. This template will fail to deploy if the bucket name you chose is currently in use. jatest123-chat-bucket allowAnonymousUsageMetrics Send usage metrics about this CloudFormation stack to AWS Yes ▼ allowAnonymousUsageMetrics Send usage metrics about this CloudFormation stack to AWS Yes • cloudFrontPriceClass Specify the CloudFront price class. See https://aws.amazon.com/cloudfront/pricing/ for a description of each price class. PriceClass\_100 The contact flow id that the customer will interact with while chatting. This should be the id of the Basic Contact Flow you uploaded. 343e01bb-0542-4954-a8eb-67d2d53f6a48 enableAttachments Specify if attachments need to be enabled for Amazon Connect Chat messages. • false The instance id of the Amazon Connect instance that the customer will interact with while chatting. You can find this in the Amazon Connect console when viewing your 8a41b405-9770-409b-ad21-4981c4ae1471 transcriptPath The path in the S3 bucket that contains the chat transcripts. You can find this in the Amazon Connect console when viewing the Data Storage section in your instance details. E.g. If your instance has connect-xxx/connect/instanceName/ChatTranscripts, enter 'connect/instanceName/ChatTranscripts' connect/jatest123/ChatTranscripts

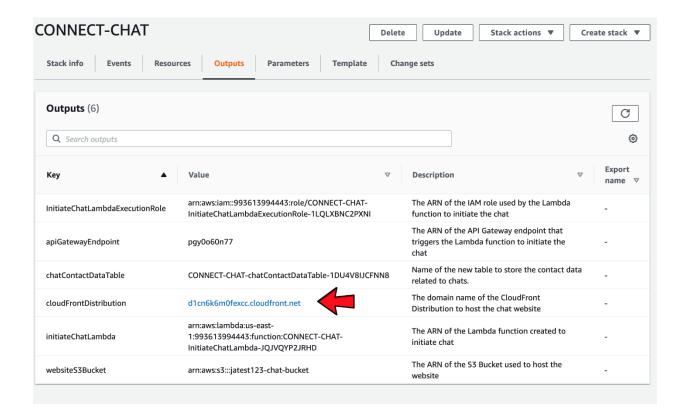

#### **Amazon Connect Omni-Channel Demo**

| First Name | Username | Start Chat |
|------------|----------|------------|
|            |          |            |

#### **Amazon Connect Omni-Channel Demo**

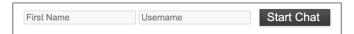

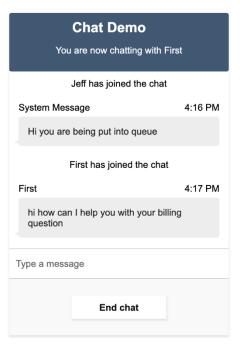

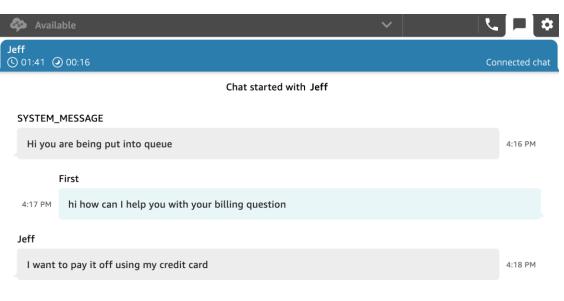

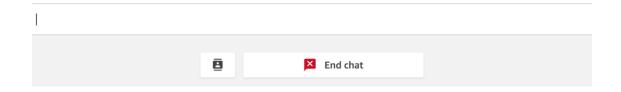